# **PANDUAN PENGGUNAAN E-REMBUGAN PROVINSI JAWA TENGAH TAHUN 2024**

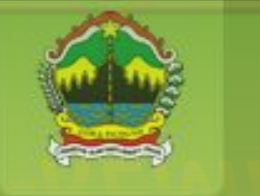

Pemerintah Provinsi Jawa Tengah Government Resources Management System

Single Sign On  $550$ Provinsi Jawa Tengah

# **Satu login** untuk semua aplikasi **GRMS Jawa Tengah**

Cukup satu kali login untuk mengakses semua aplikasi GRMS Jawa Tengah

**BADAN PERENCANAAN, PENELITIAN DAN PENGEMBANGAN DAERAH** (BAPPEDA) **KABUPATEN KEBUMEN** 

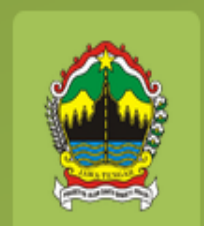

# Entri Jadwal Musrenbang (KECAMATAN)

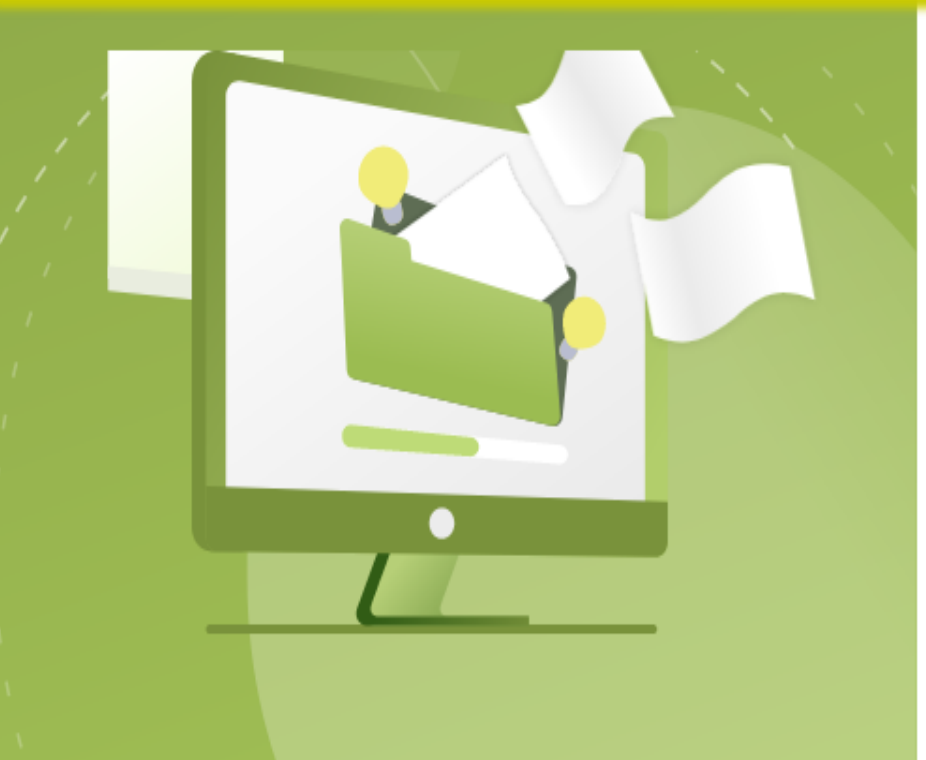

2024.rbg.jatengprov.go.id/login C 12 ☆  $\leftarrow$ → *1. https://2024.rbg.jatengprov.go.id/login* **D** YouTube **Q** Maps M Gmail E-Rembugan 2024 **RBG** Pemerintah Provinsi Jawa Tengah **Sugeng Rawuh** Government Resources Management System Ayo Podho Rembugga Kanggo Pembangunan Jawa Tengah *2.*Login dengan SSO Jateng SSO Usulan Masyarakat 2024

# **HALAMAN LOGIN**

4 sso.jatengprov.go.id/login/oauth?client\_id=955261fd-0e63-44da-81b6-3caf2ecbdd82&redirect\_uri=https%3A%2F%2Frbg.jatengprov.go.id%2Foauth%2Fcallback&response\_type=code&state=hKvpEAfRCZ6rXxfhg...

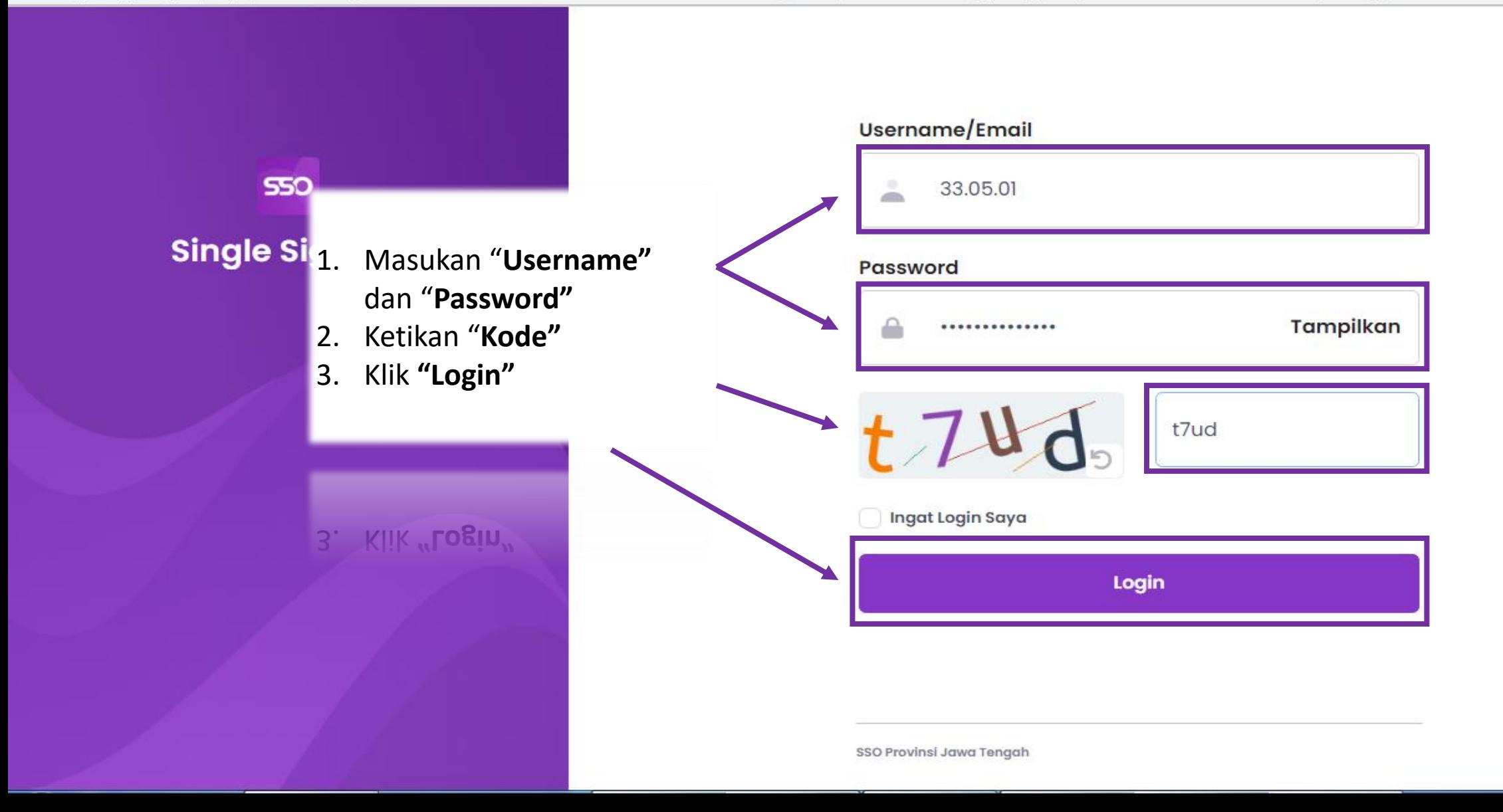

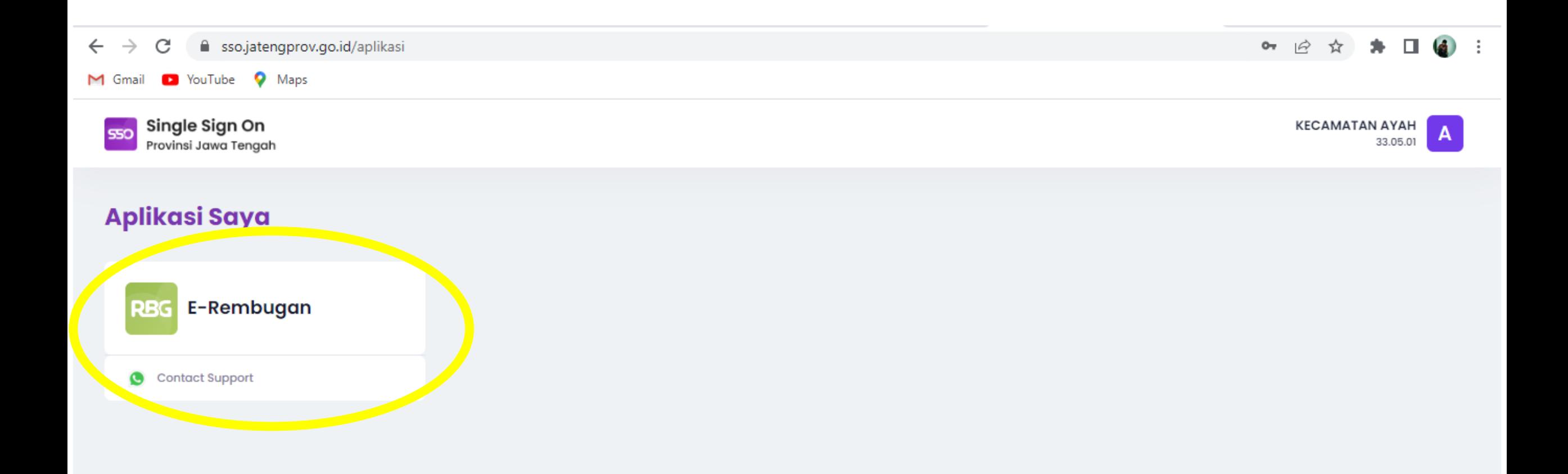

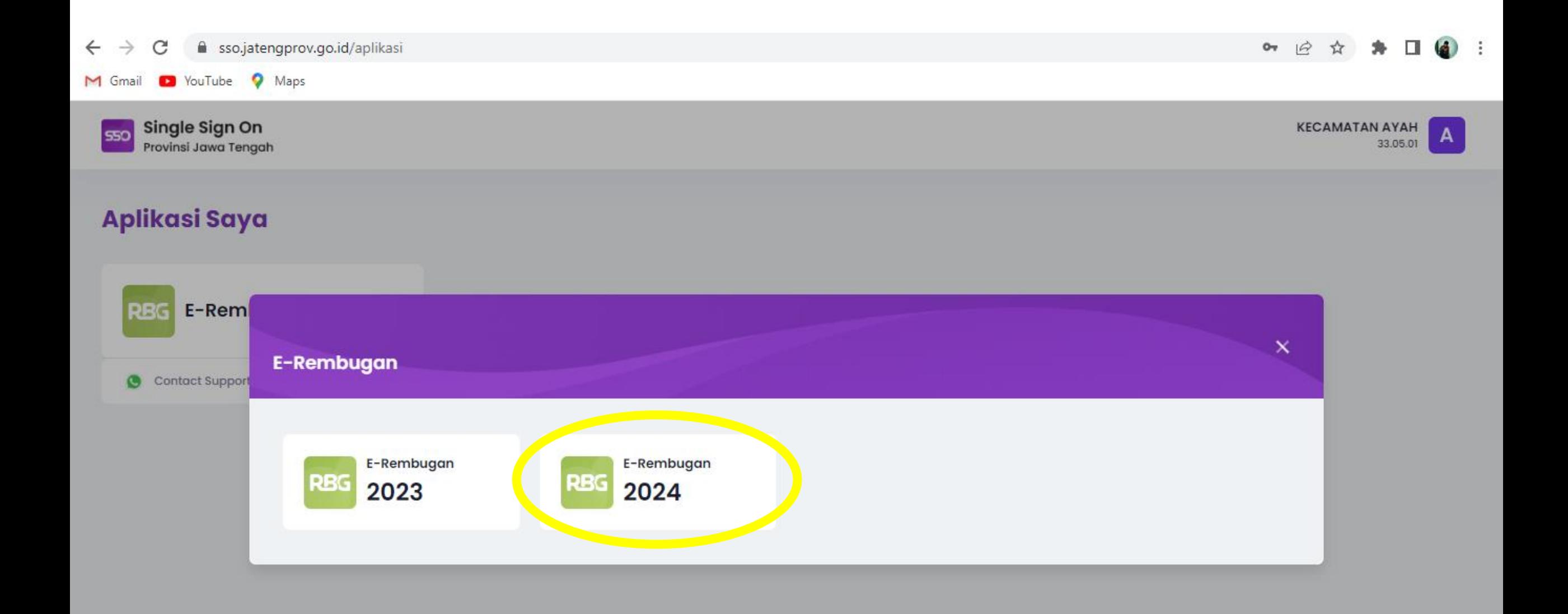

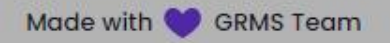

### **HALAMAN E-REMBUGAN**

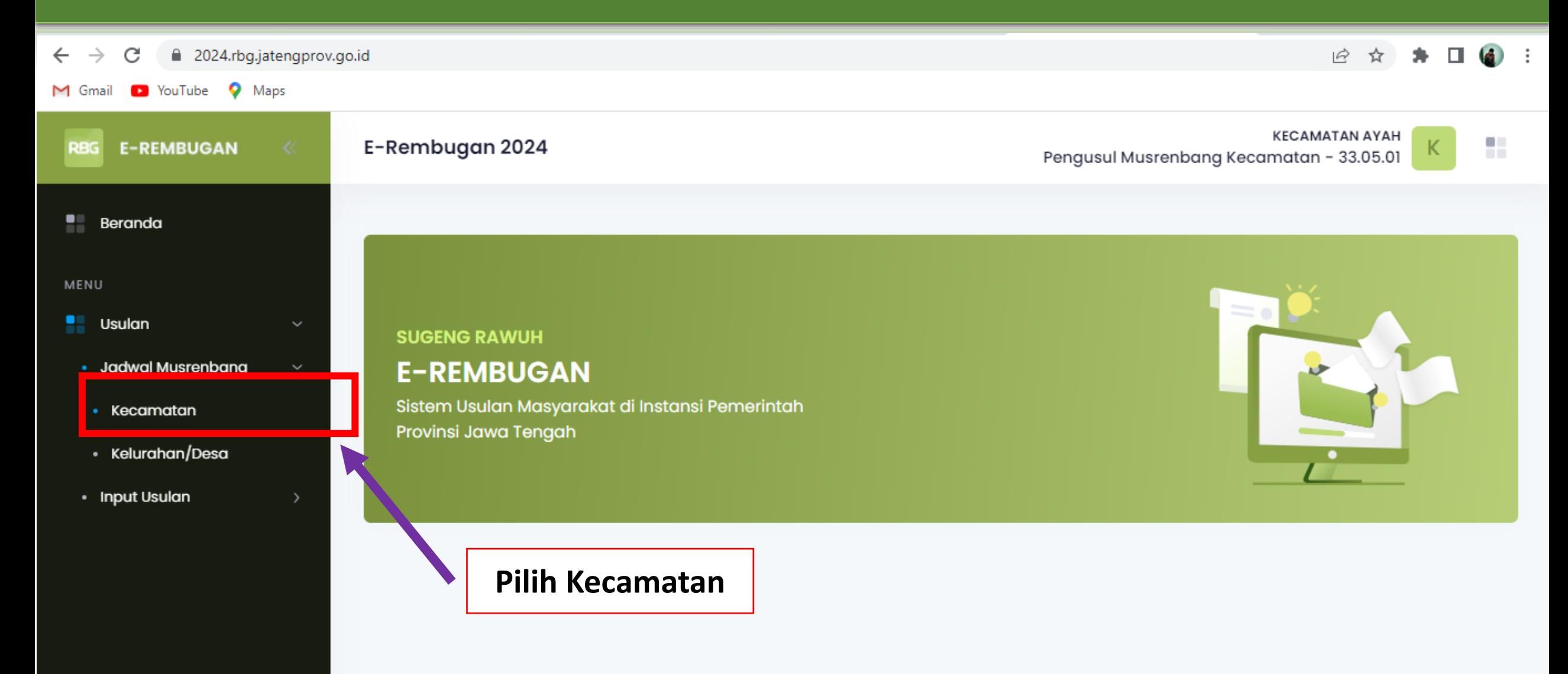

# **HALAMAN MUSRENBANG JADWAL**

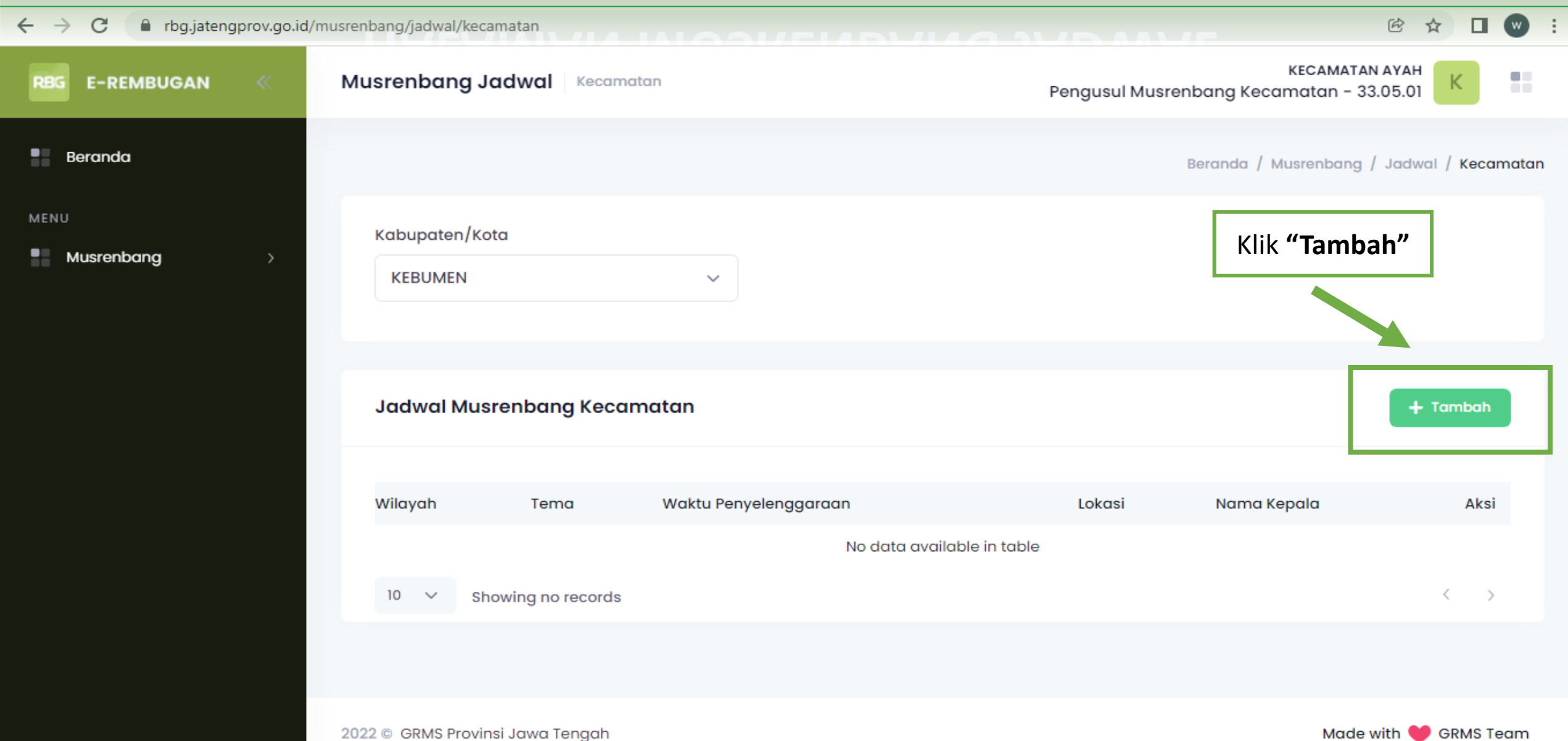

# **HALAMAN TAMBAH JADWAL MUSRENBANG KECAMATAN**

#### $\leftarrow$   $\rightarrow$ ■ rbg.jatengprov.go.id/musrenbang/jadwal/kecamatan  $\mathcal{C}$

Q @ ☆  $\Box$   $\blacksquare$ 

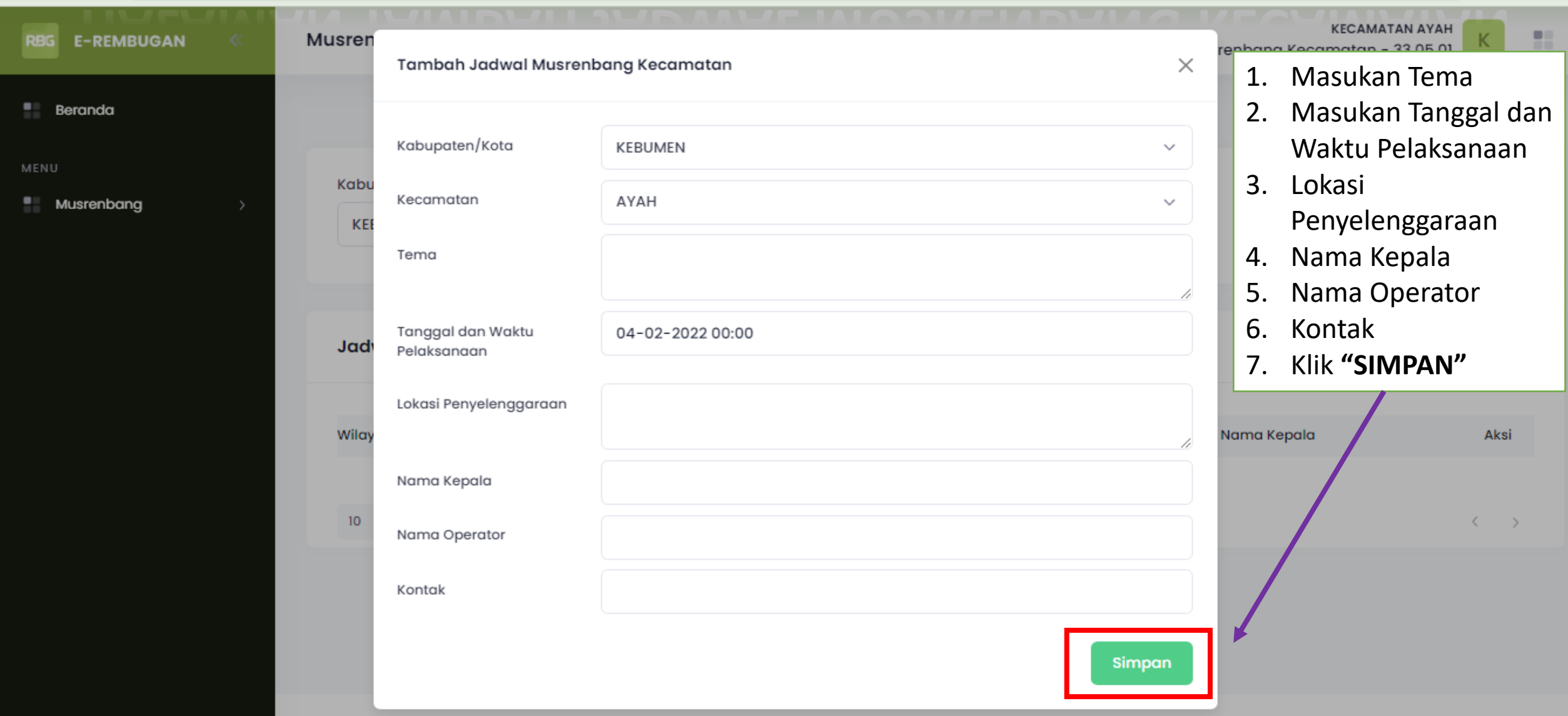

2022 C GRMS Provinsi Jawa Tengah

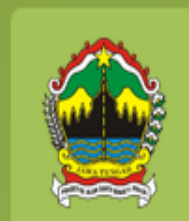

# **Input Usulan KECAMATAN**

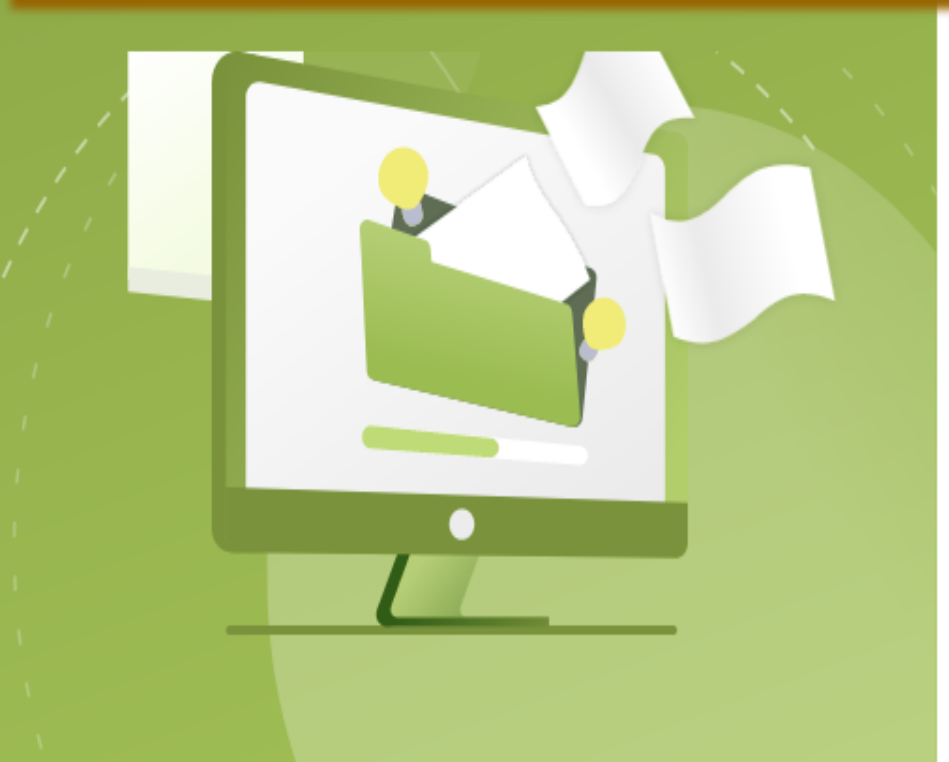

fil rbg.jatengprov.go.id/2023/login C

ο

YouTube

M Gmail

#### 1. https://rbg.jatengprov.go.id/2023/login

 $2.$ 

 $\beta$ - 32

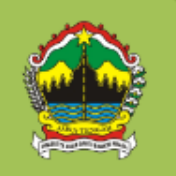

Pemerintah Provinsi Jawa Tengah Government Resources Management System

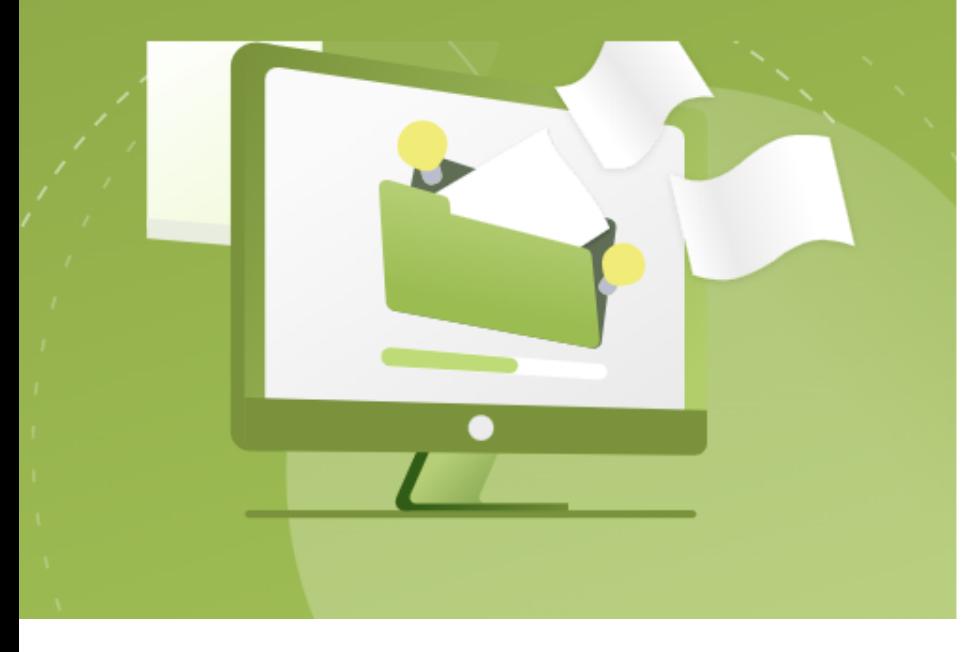

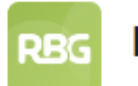

550

#### E-Rembugan 2023

#### **Sugeng Rawuh**

Ayo Podho Rembugga Kanggo Pembangunan Jawa Tengah

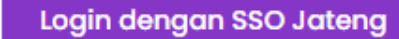

# **HALAMAN LOGIN**

4 sso.jatengprov.go.id/login/oauth?client\_id=955261fd-0e63-44da-81b6-3caf2ecbdd82&redirect\_uri=https%3A%2F%2Frbg.jatengprov.go.id%2Foauth%2Fcallback&response\_type=code&state=hKvpEAfRCZ6rXxfhg...

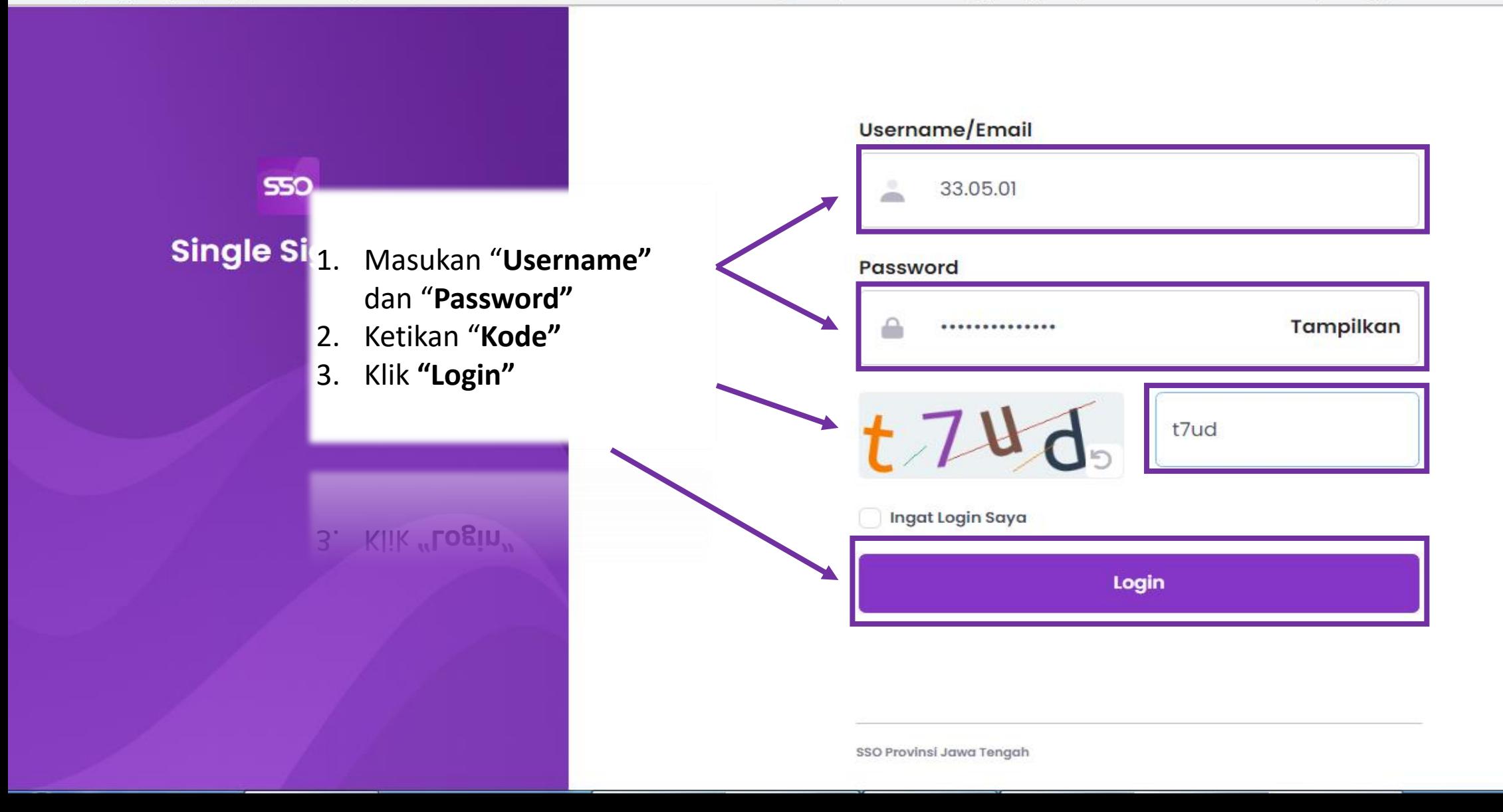

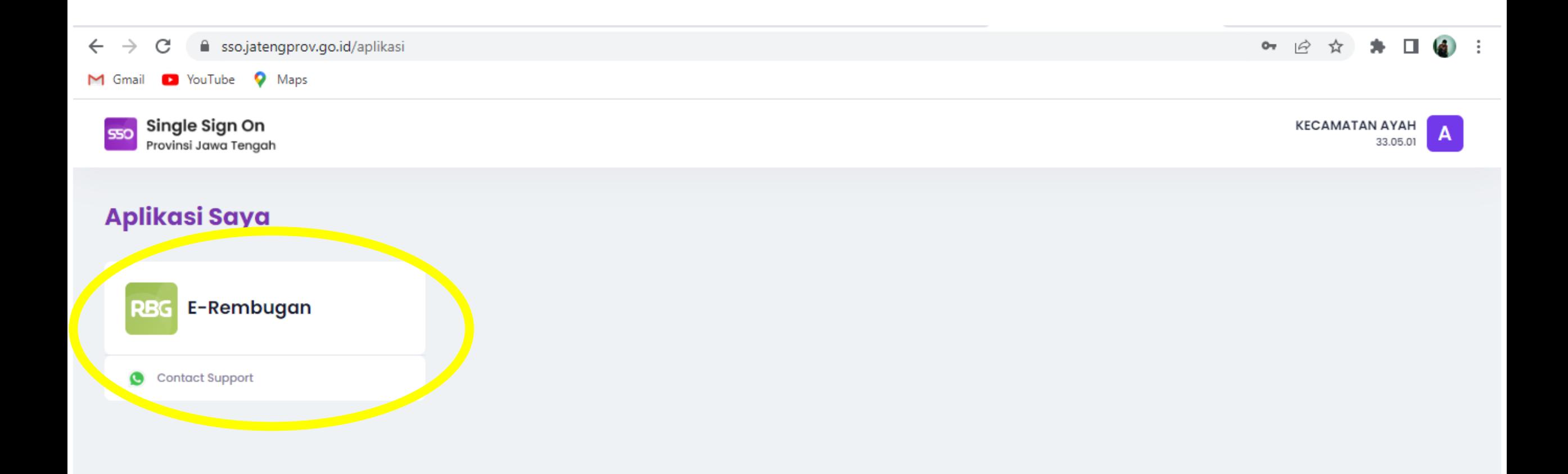

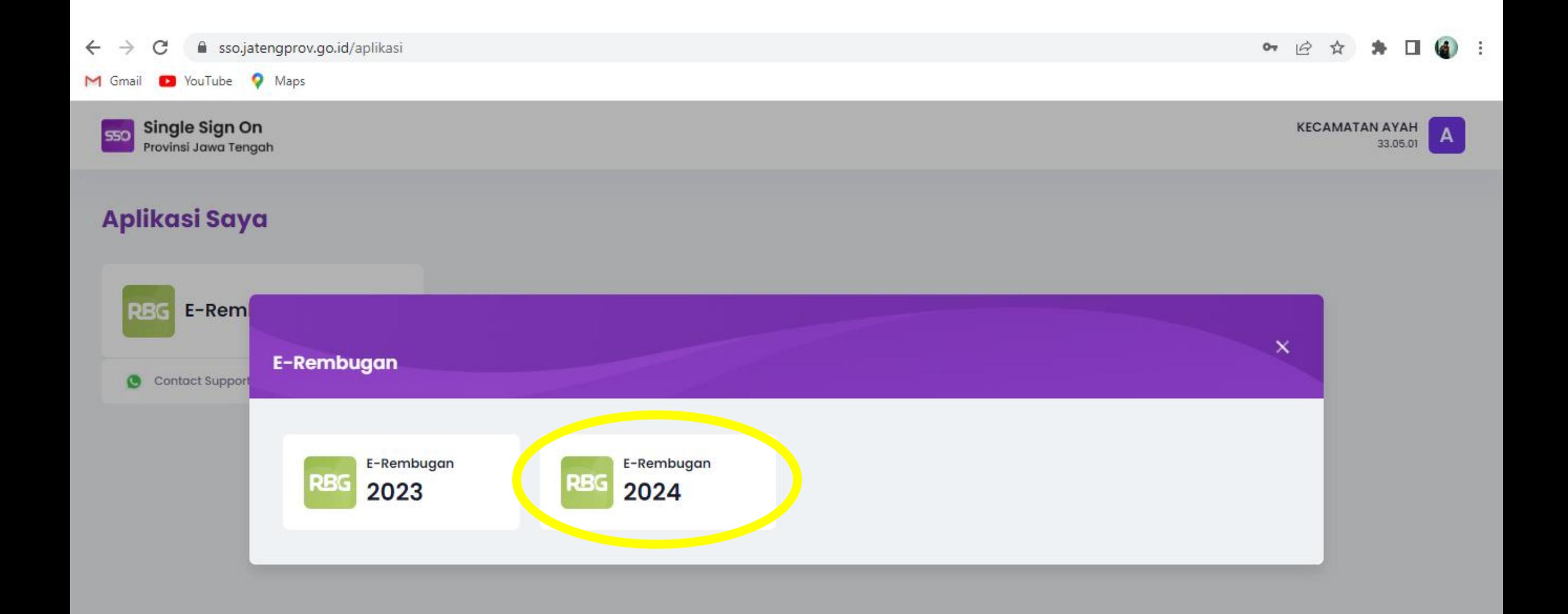

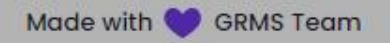

# **HALAMAN E-REMBUGAN**

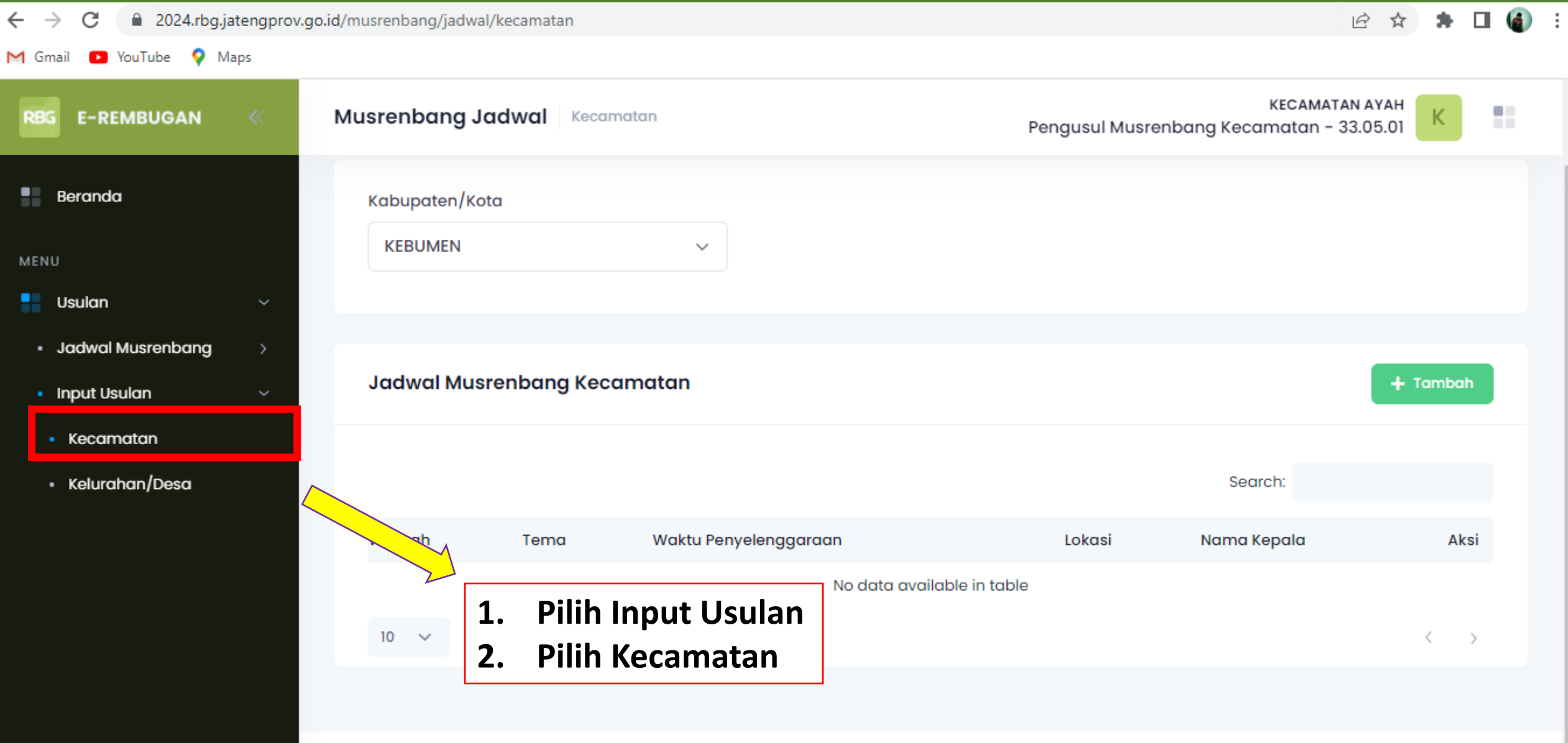

# **HALAMAN INPUT USULAN**

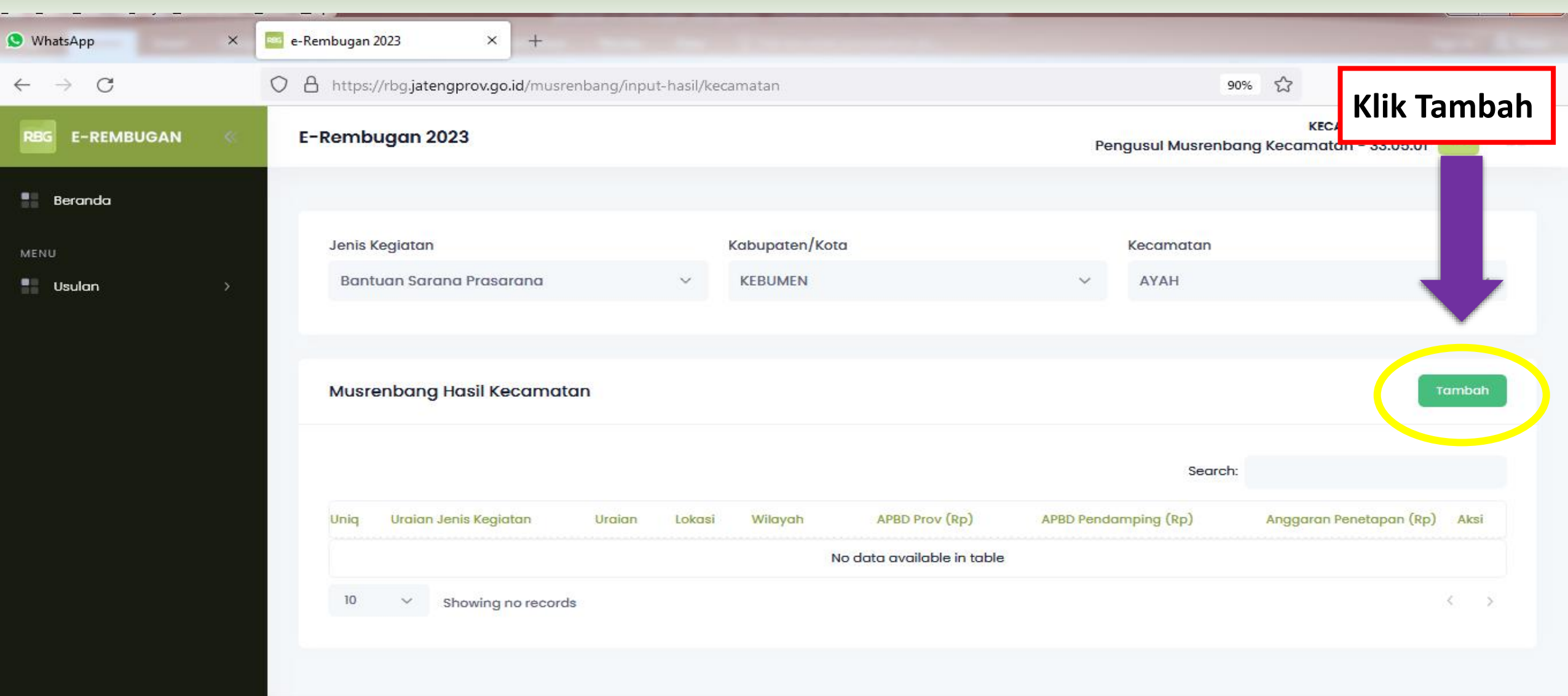

# **HALAMAN (TAMBAH MUSRENBANG HASIL KECAMATAN)**

### **Pilih Jenis Kegiatan, Jenis Bantuan, Jenis Sub Bantuan, Jenis Kategori, Jenis Sub Kategori** → **Untuk Tujuan Otomatis Terisi**

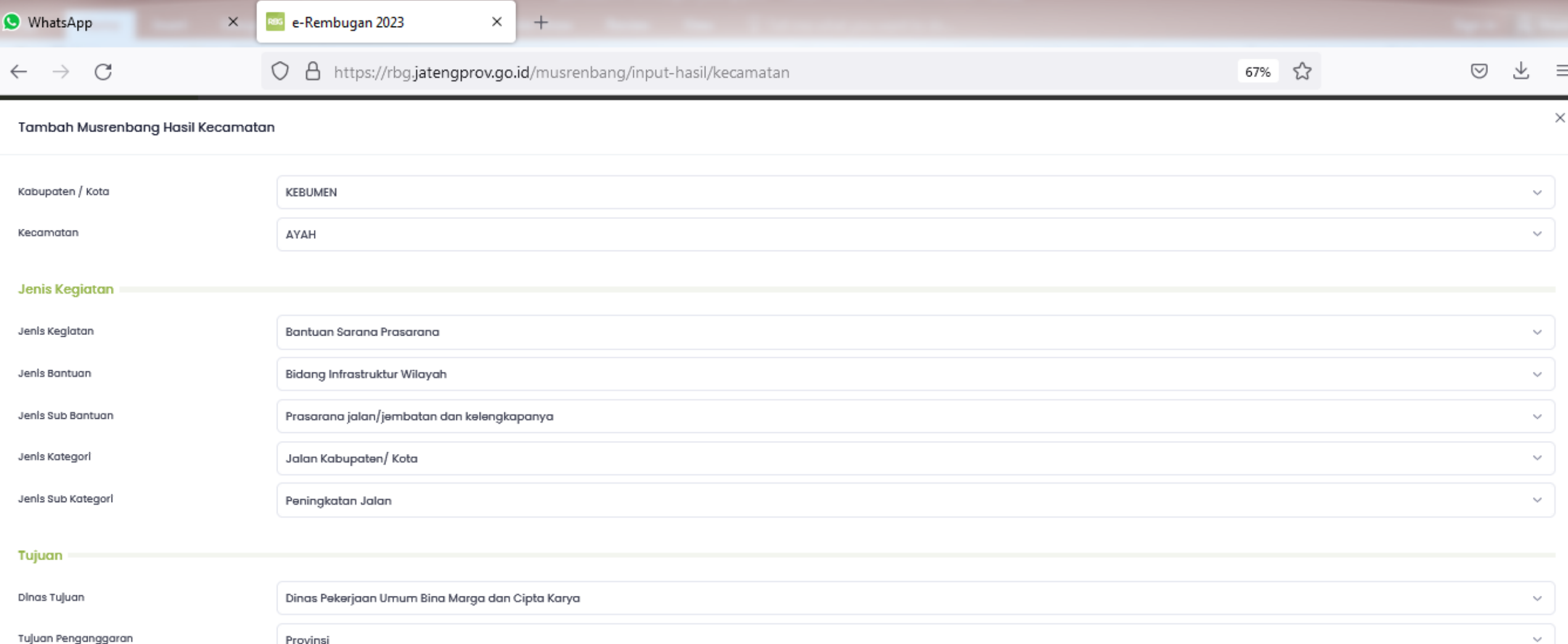

 $\sim$ 

Provinsi

# **HALAMAN (TAMBAH MUSRENBANG HASIL KECAMATAN)**

### **Isikan Lokasi, Permasalahan, Sasaran, Volume dan Satuan** → **Usulan Kegiatan Otomatis Terisi**

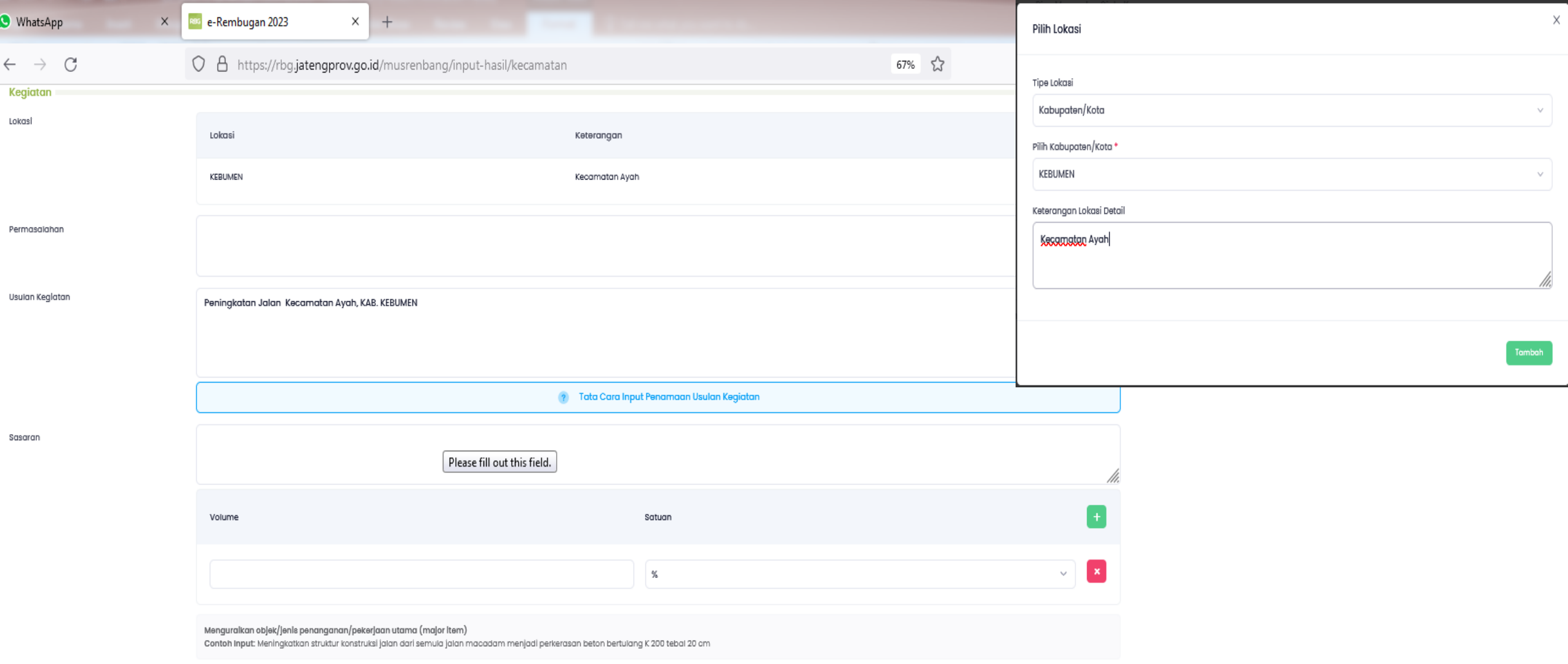

# **HALAMAN (TAMBAH MUSRENBANG HASIL KECAMATAN)**

**Isikan Keluaran, Volume, Satuan, Anggaran (APBD Provinsi), (APBD Pendamping) dan Keterangan** → **Klik "SIMPAN"**

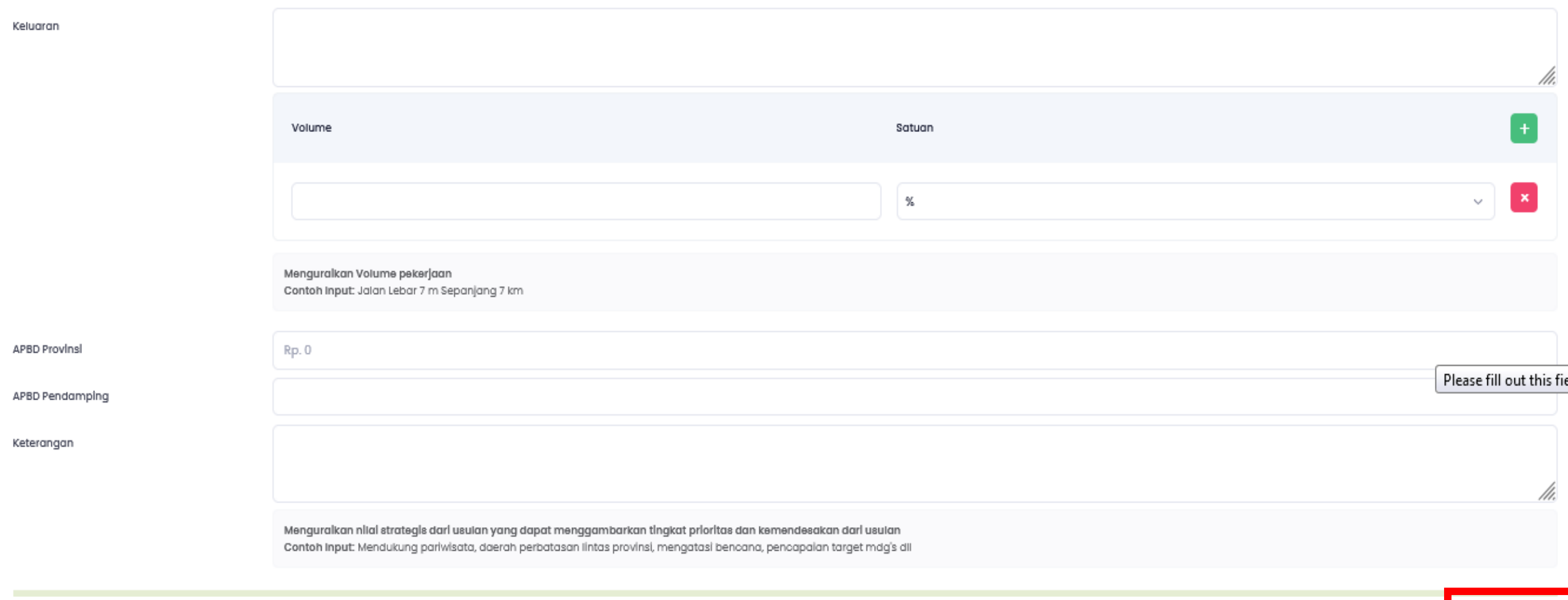

### **HASIL INPUTAN**

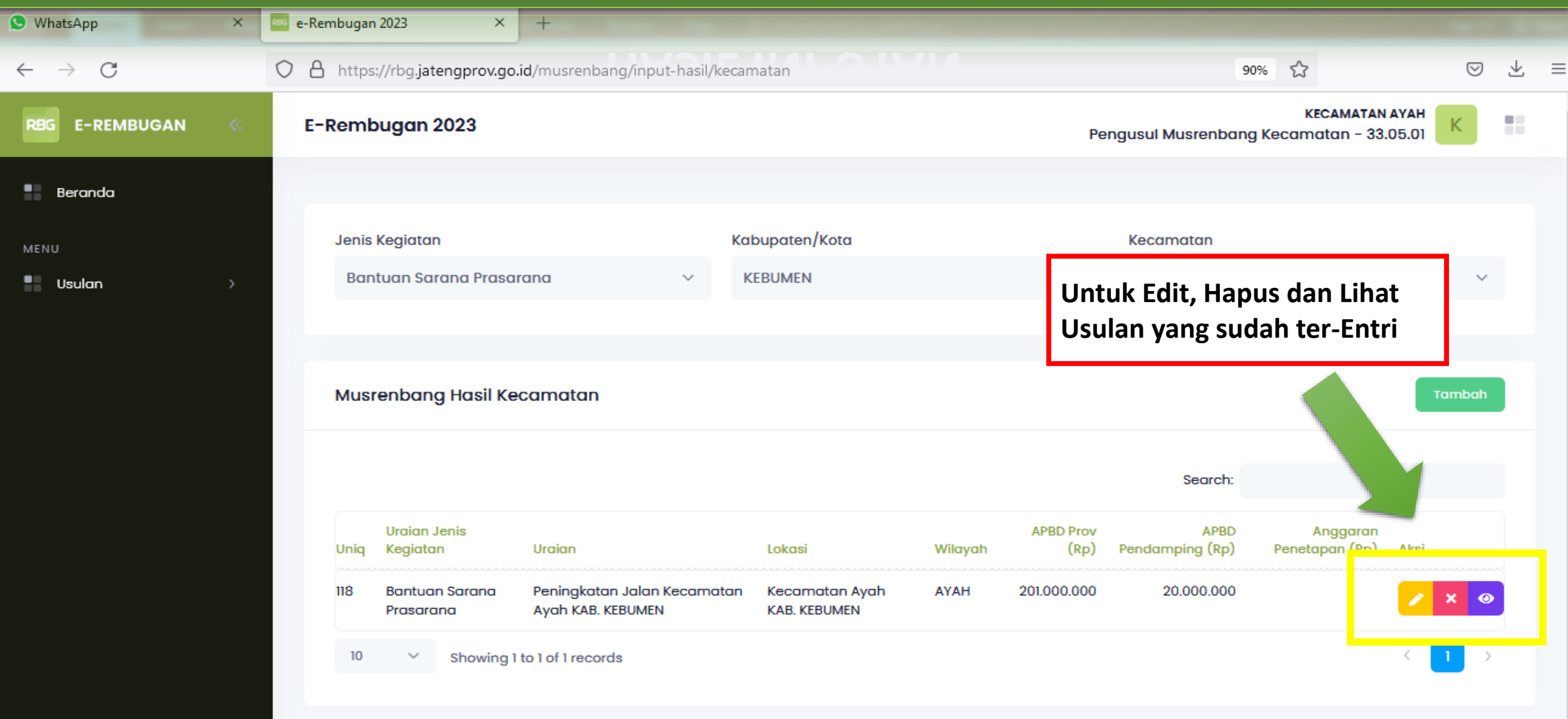

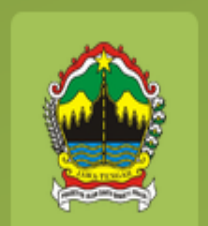

# Entri Jadwal Musrenbang (DESA/KELURAHAN)

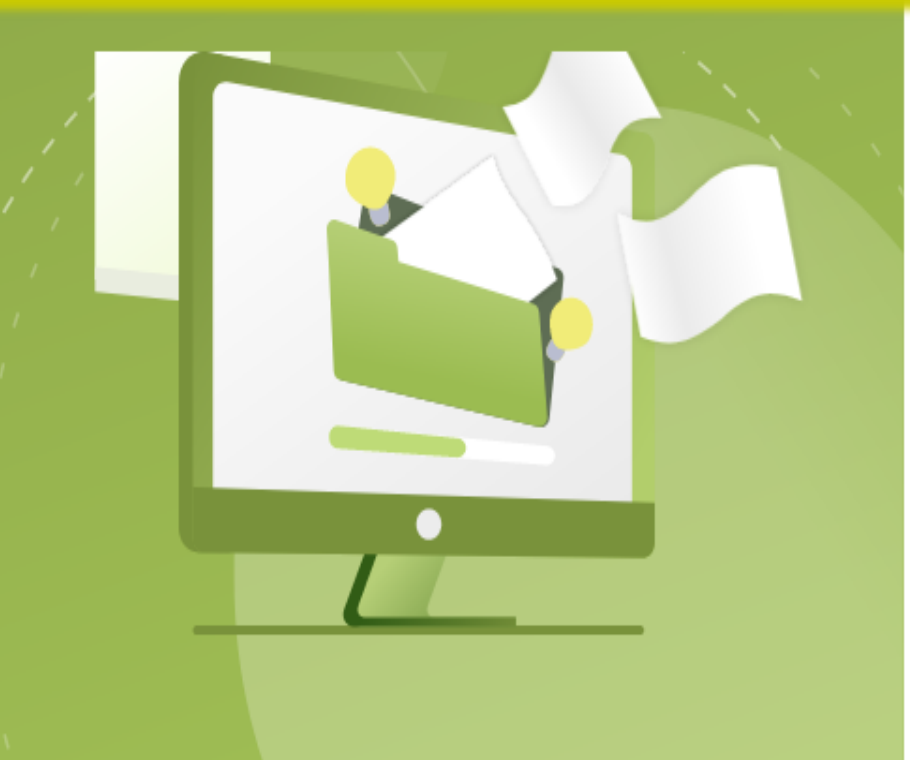

fil rbg.jatengprov.go.id/2023/login C

ο

YouTube

M Gmail

#### 1. https://rbg.jatengprov.go.id/2023/login

 $2.$ 

 $\beta$ - 32

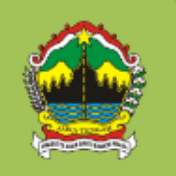

Pemerintah Provinsi Jawa Tengah Government Resources Management System

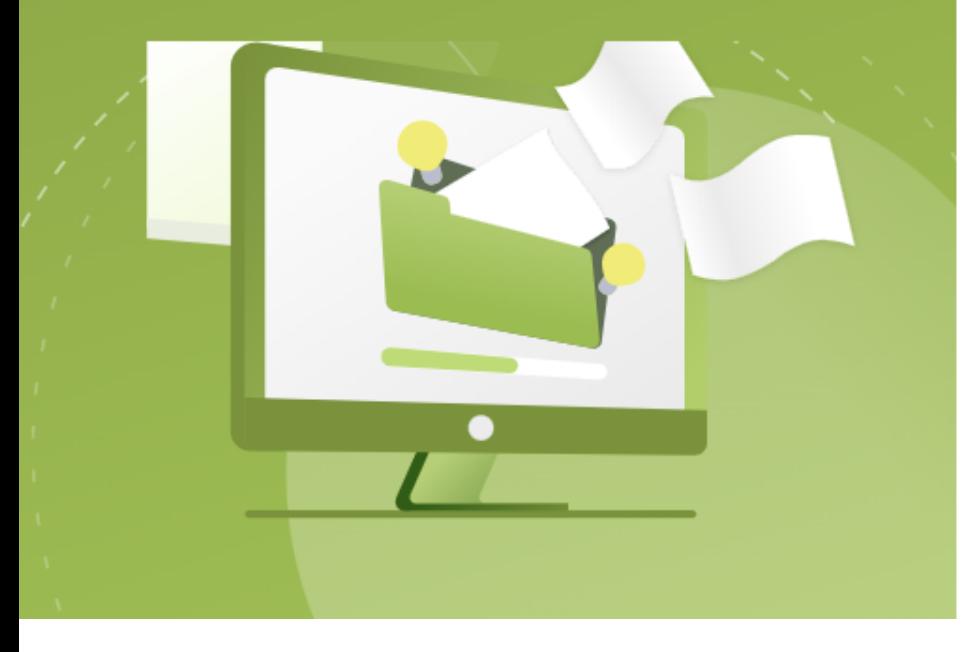

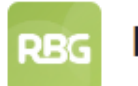

550

#### E-Rembugan 2023

#### **Sugeng Rawuh**

Ayo Podho Rembugga Kanggo Pembangunan Jawa Tengah

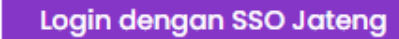

# **HALAMAN LOGIN**

4 sso.jatengprov.go.id/login/oauth?client\_id=955261fd-0e63-44da-81b6-3caf2ecbdd82&redirect\_uri=https%3A%2F%2Frbg.jatengprov.go.id%2Foauth%2Fcallback&response\_type=code&state=hKvpEAfRCZ6rXxfhg...

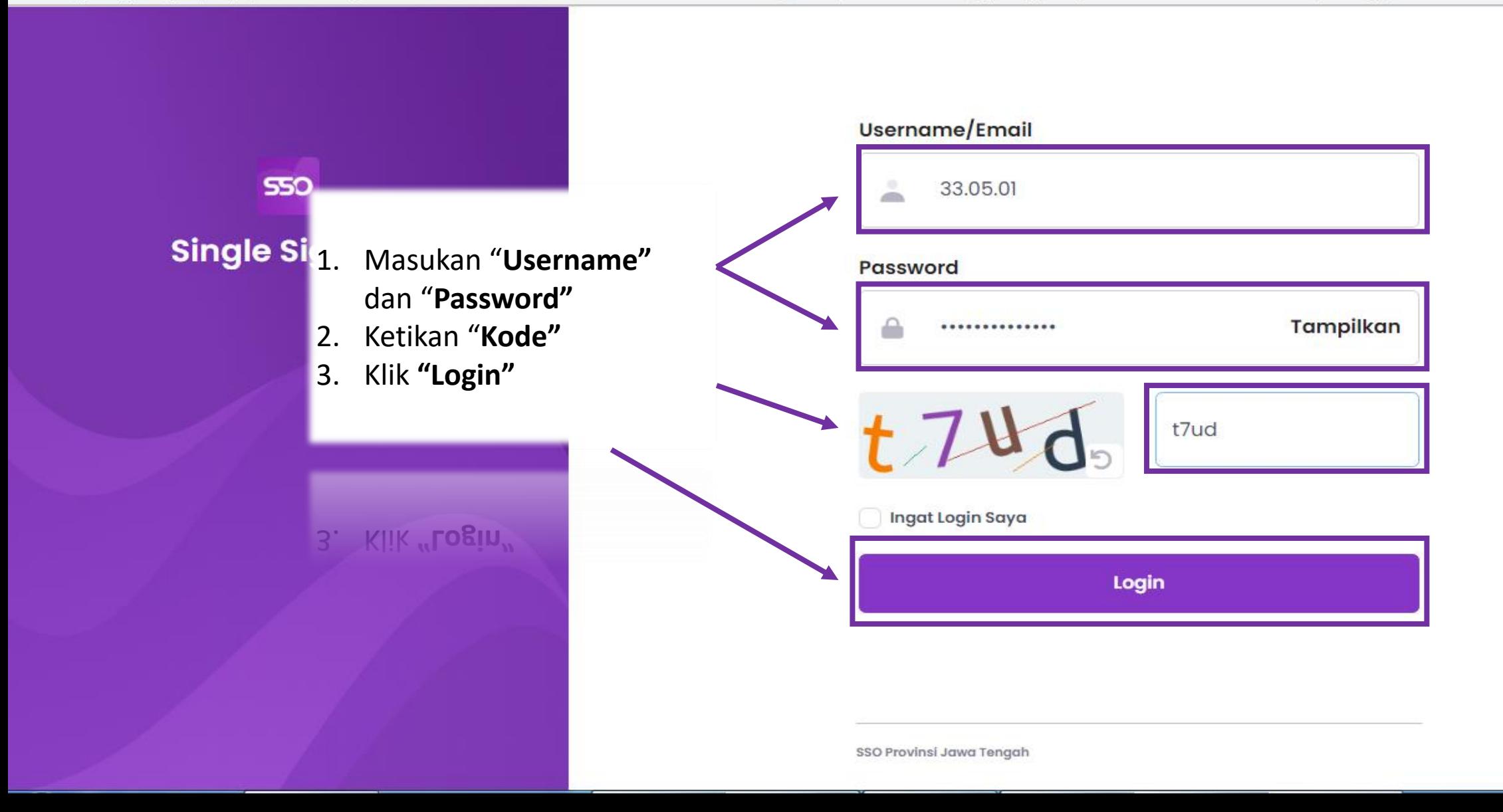

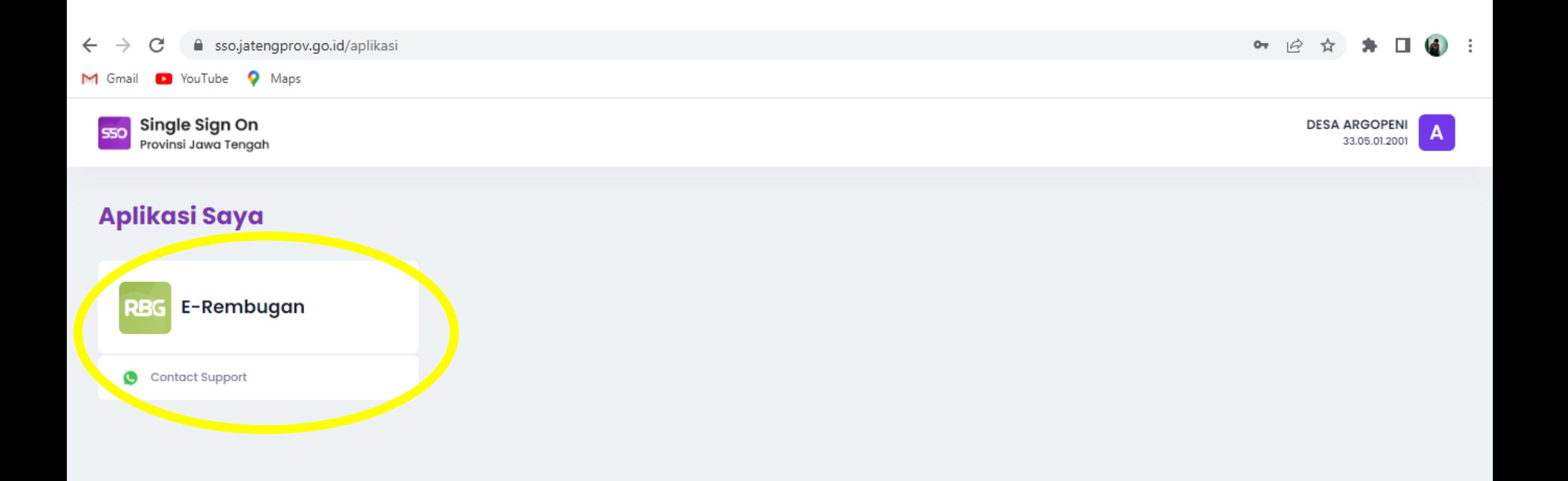

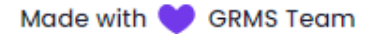

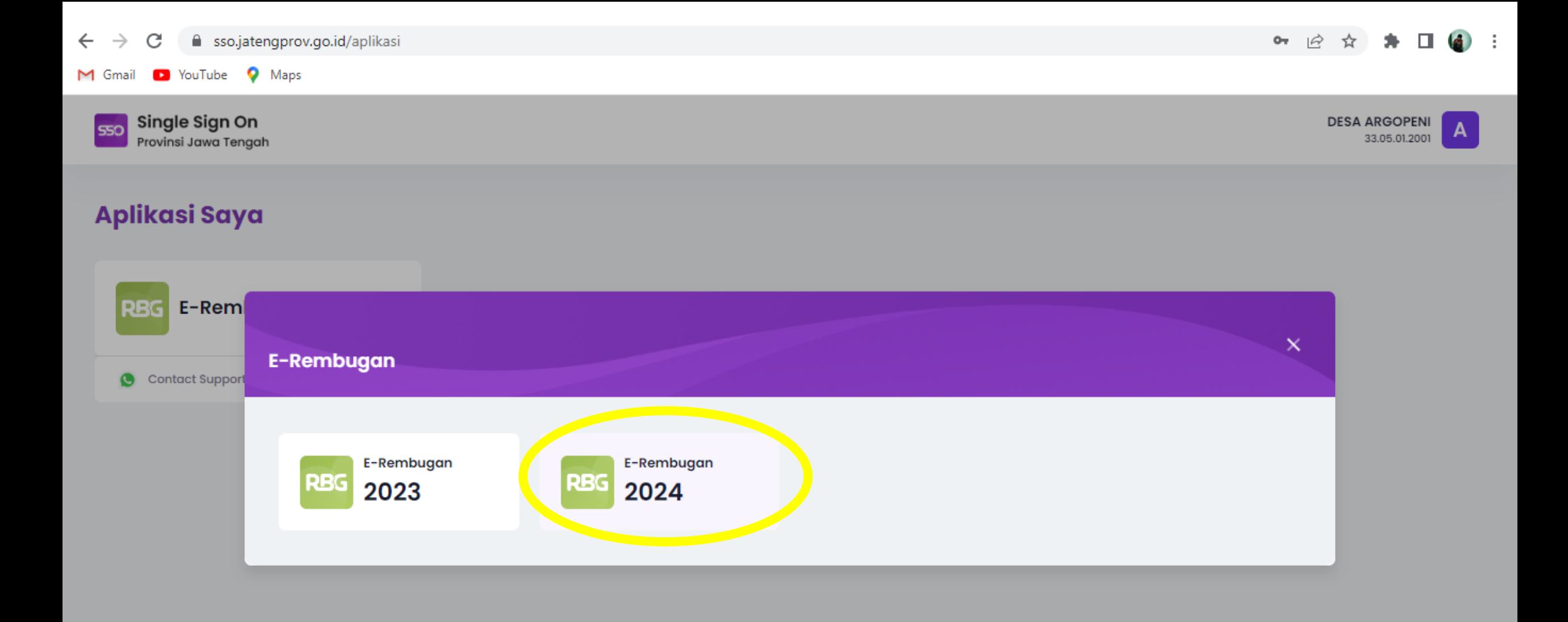

### **HALAMAN E-REMBUGAN**

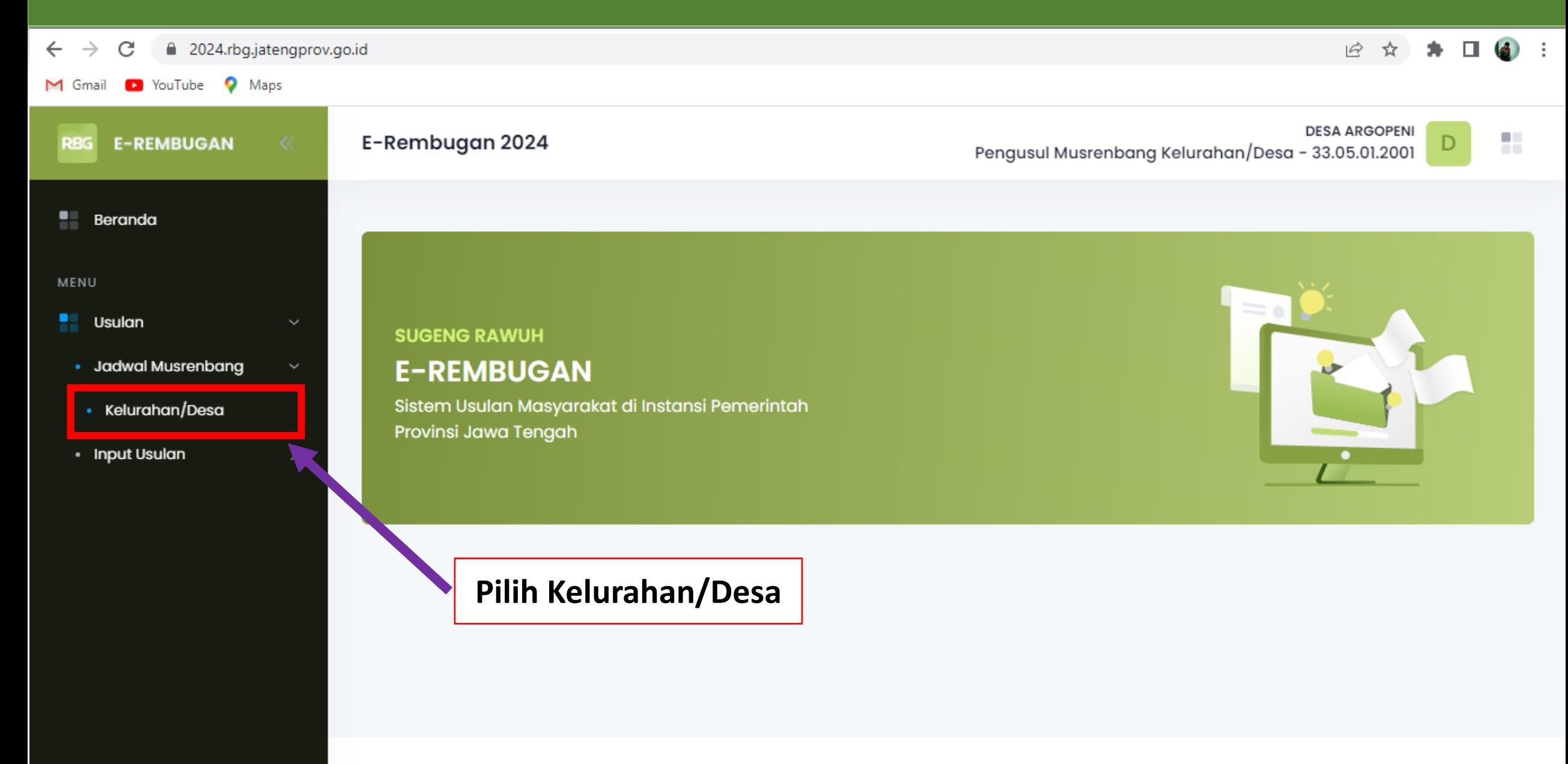

# **HALAMAN MUSRENBANG JADWAL**

 $\leftarrow$  $\rightarrow$ C ■ rbg.jatengprov.go.id/musrenbang/jadwal/kelurahan  $\mathbb{Q}$  $^{\circledR}$ ☆ П  $(\mathsf{w})$  $\ddot{\ddot{\cdot}}$ **DESA TLOGOSARI**  $B$ **E-REMBUGAN** Musrenbang Jadwal Kelurahan-Desa D Pengusul Musrenbang Kelurahan/Desa - 33.05.01.2010  $D$ 89 Beranda Beranda / Musrenbang / Jadwal / Kelurahan-Desa Klik **"Tambah"**MENU Kabupaten/Kota Kecamatan 闘 Musrenbang **KEBUMEN**  $\sim$ AYAH  $\vee$ Jadwal Musrenbang Kelurahan/Desa  $+$  Tambah Wilayah Tema Waktu Penyelenggaraan Lokasi Nama Kepala Aksi No data available in table  $10 \times$ Showing no records  $\,<$  $\rightarrow$ 

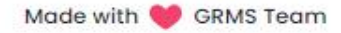

# **HALAMAN TAMBAH JADWAL MUSRENBANG KECAMATAN**

#### $\mathcal{C}$ fil rbg.jatengprov.go.id/musrenbang/jadwal/kelurahan  $\rightarrow$

#### $Q$  $B$ ☆ п W

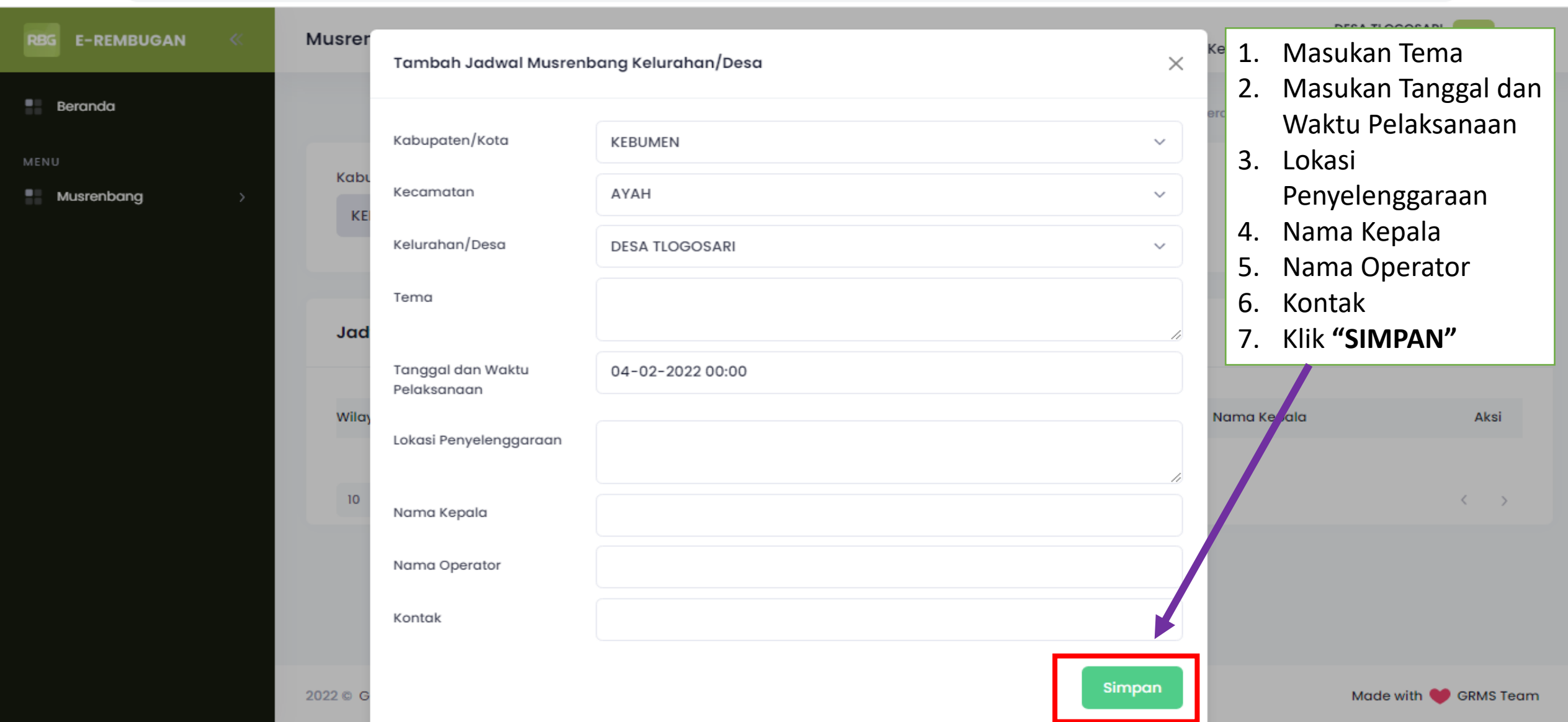

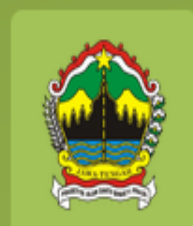

# Input Usulan KELURAHAN/DESA

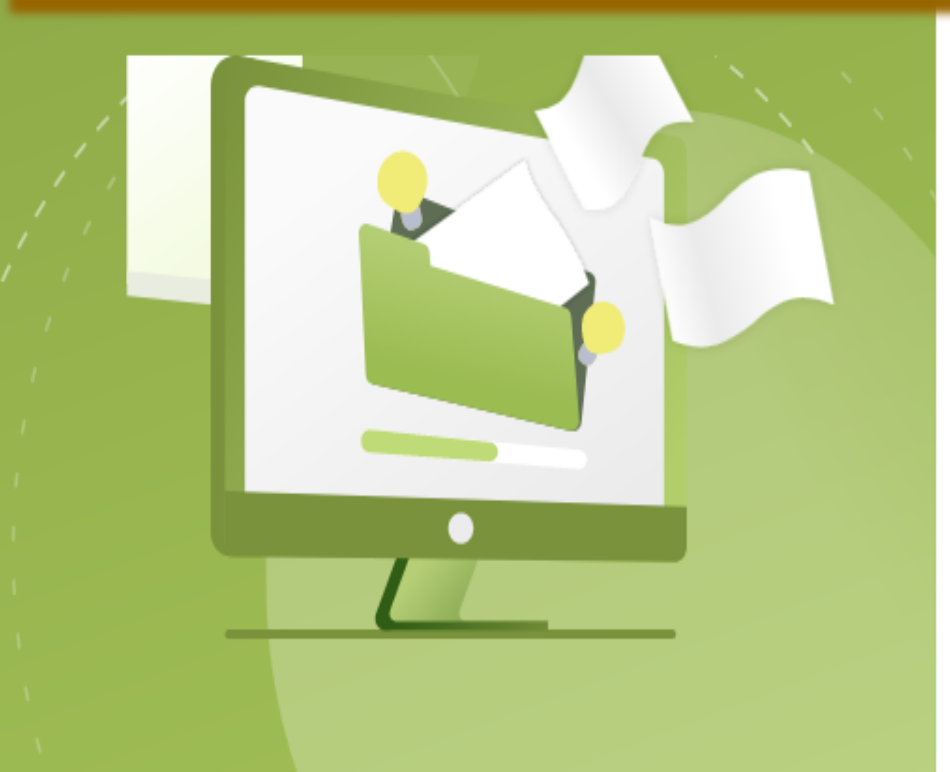

fil rbg.jatengprov.go.id/2023/login C

ο

YouTube

M Gmail

#### 1. https://rbg.jatengprov.go.id/2023/login

 $2.$ 

 $\beta$ - 32

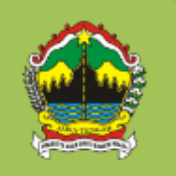

Pemerintah Provinsi Jawa Tengah Government Resources Management System

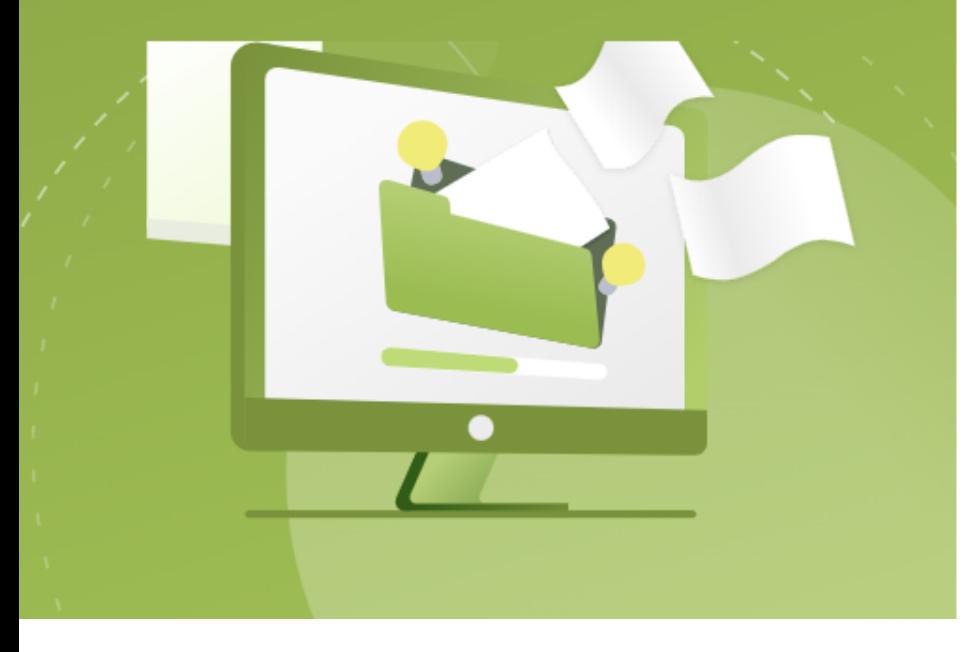

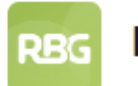

550

#### E-Rembugan 2023

#### **Sugeng Rawuh**

Ayo Podho Rembugga Kanggo Pembangunan Jawa Tengah

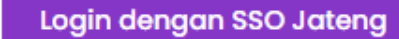

# **HALAMAN LOGIN**

4 sso.jatengprov.go.id/login/oauth?client\_id=955261fd-0e63-44da-81b6-3caf2ecbdd82&redirect\_uri=https%3A%2F%2Frbg.jatengprov.go.id%2Foauth%2Fcallback&response\_type=code&state=hKvpEAfRCZ6rXxfhg...

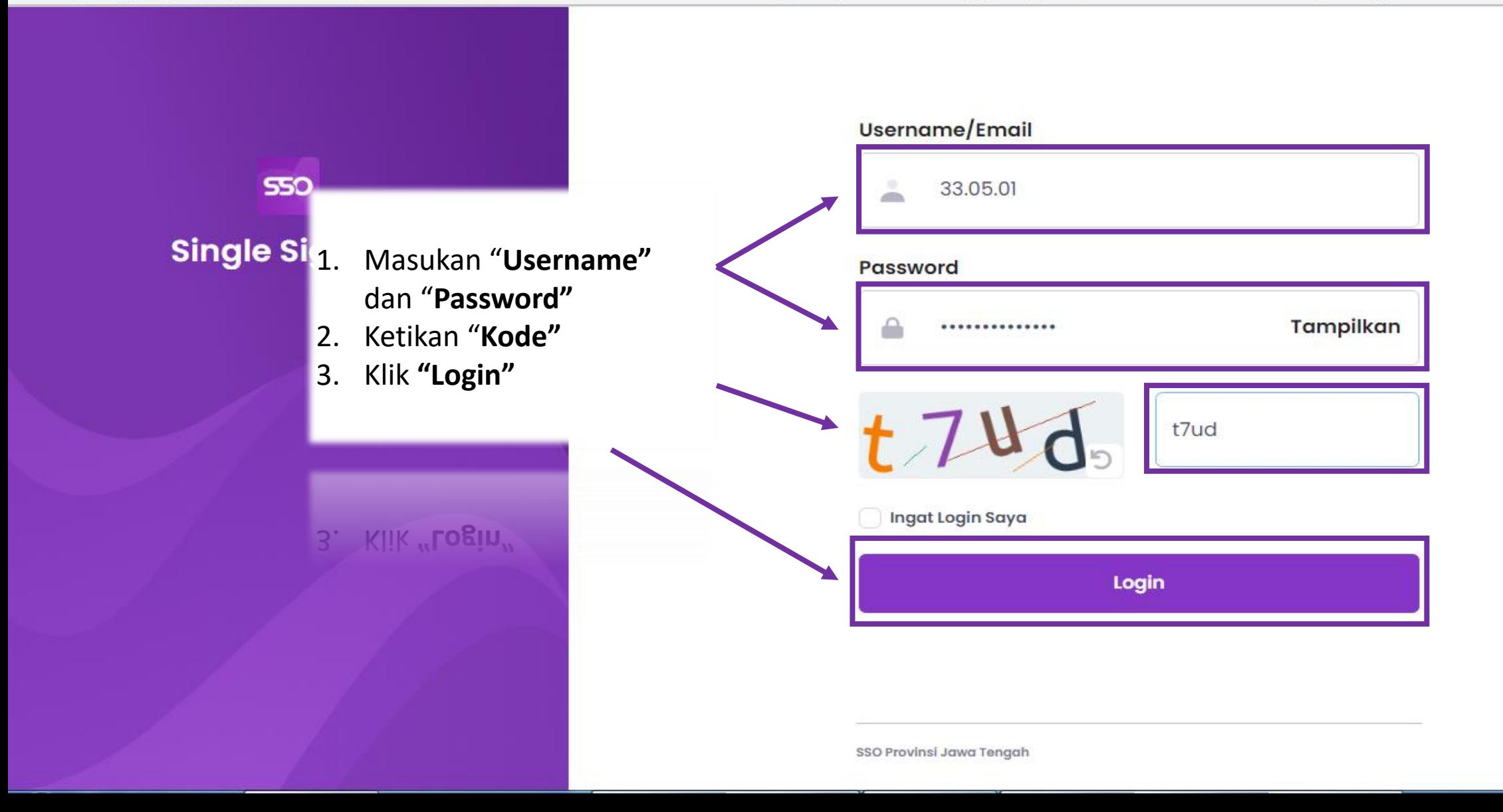

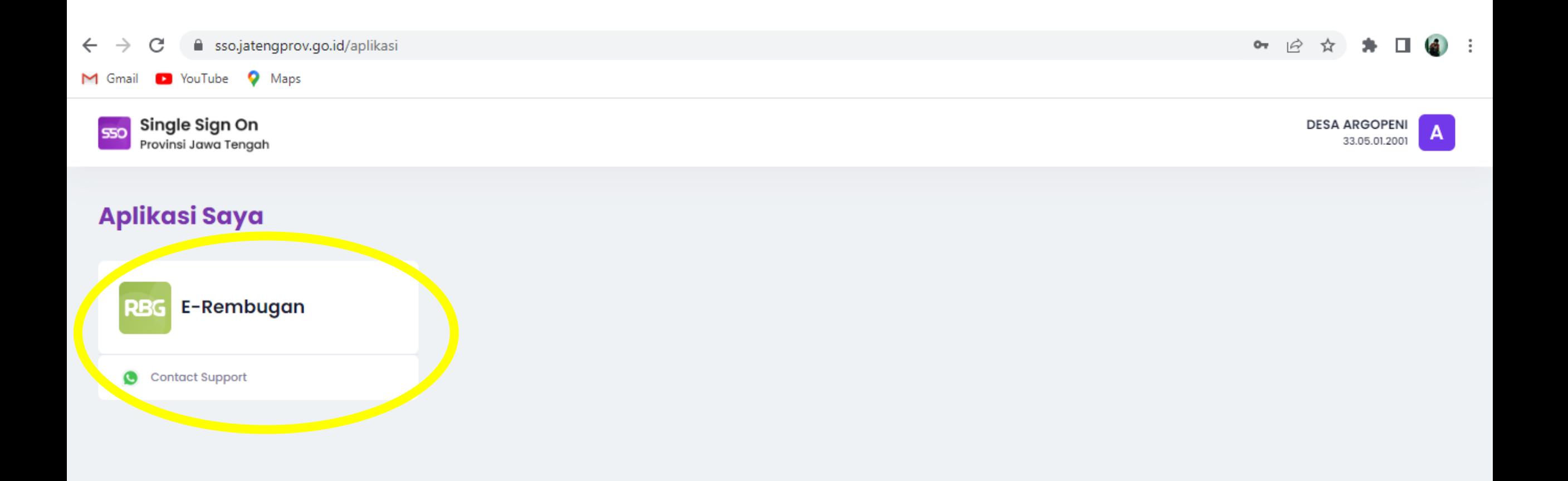

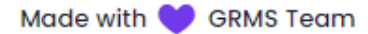

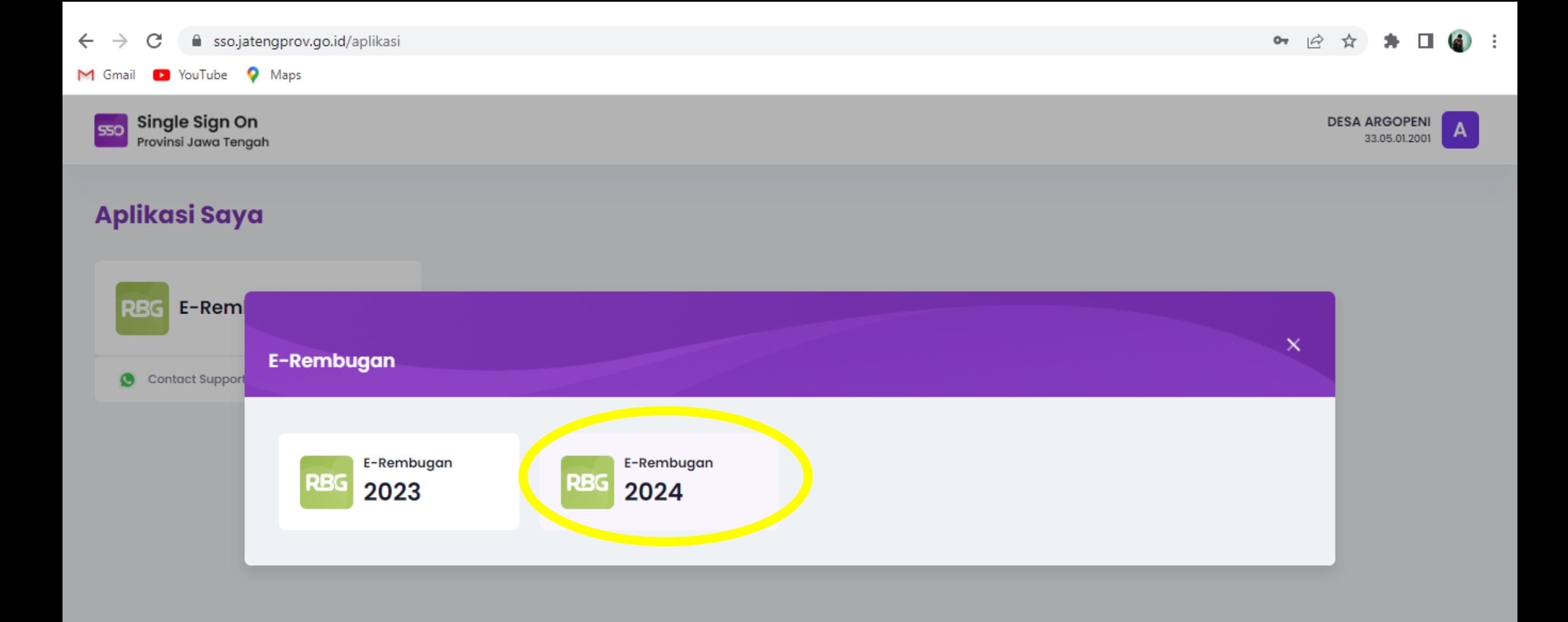

### **HALAMAN E-REMBUGAN**

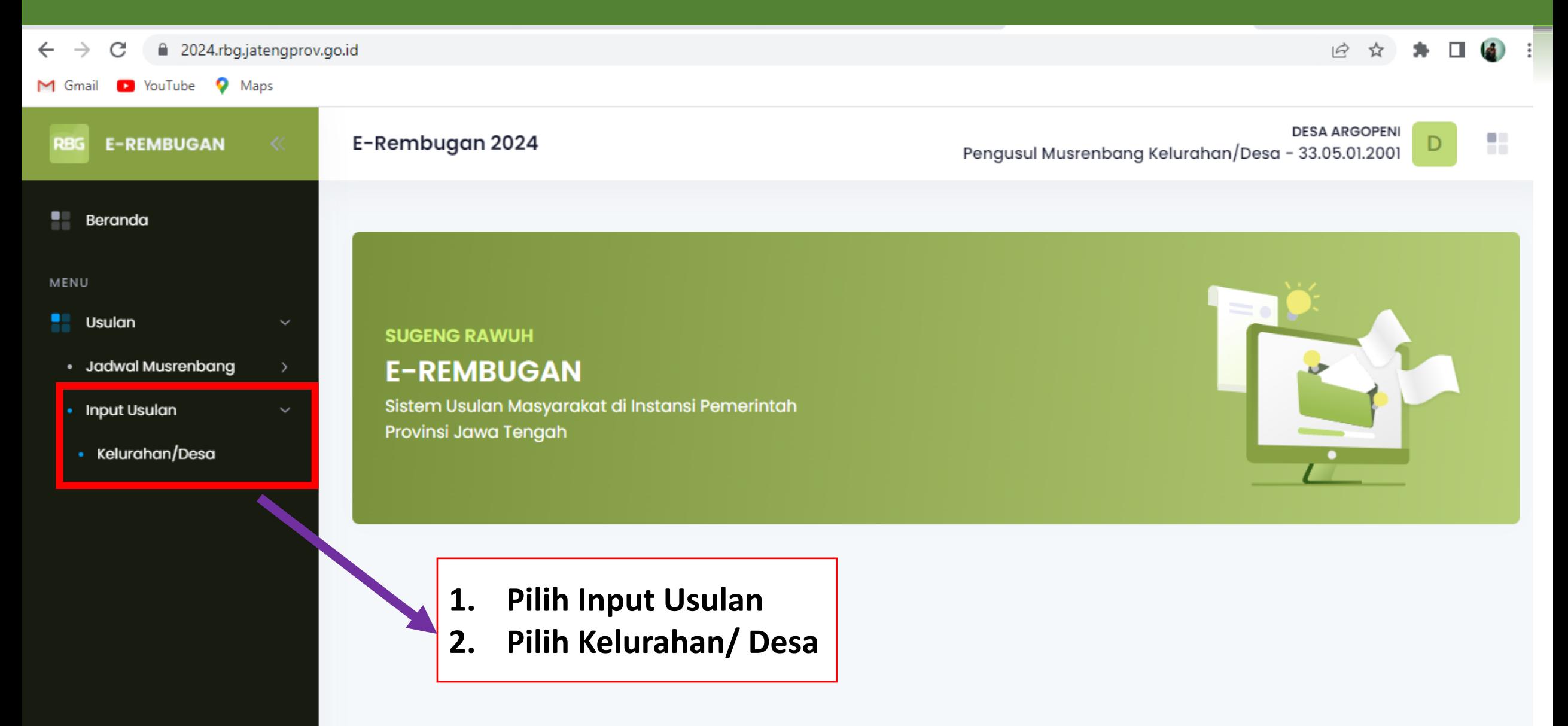

# **HALAMAN INPUT USULAN**

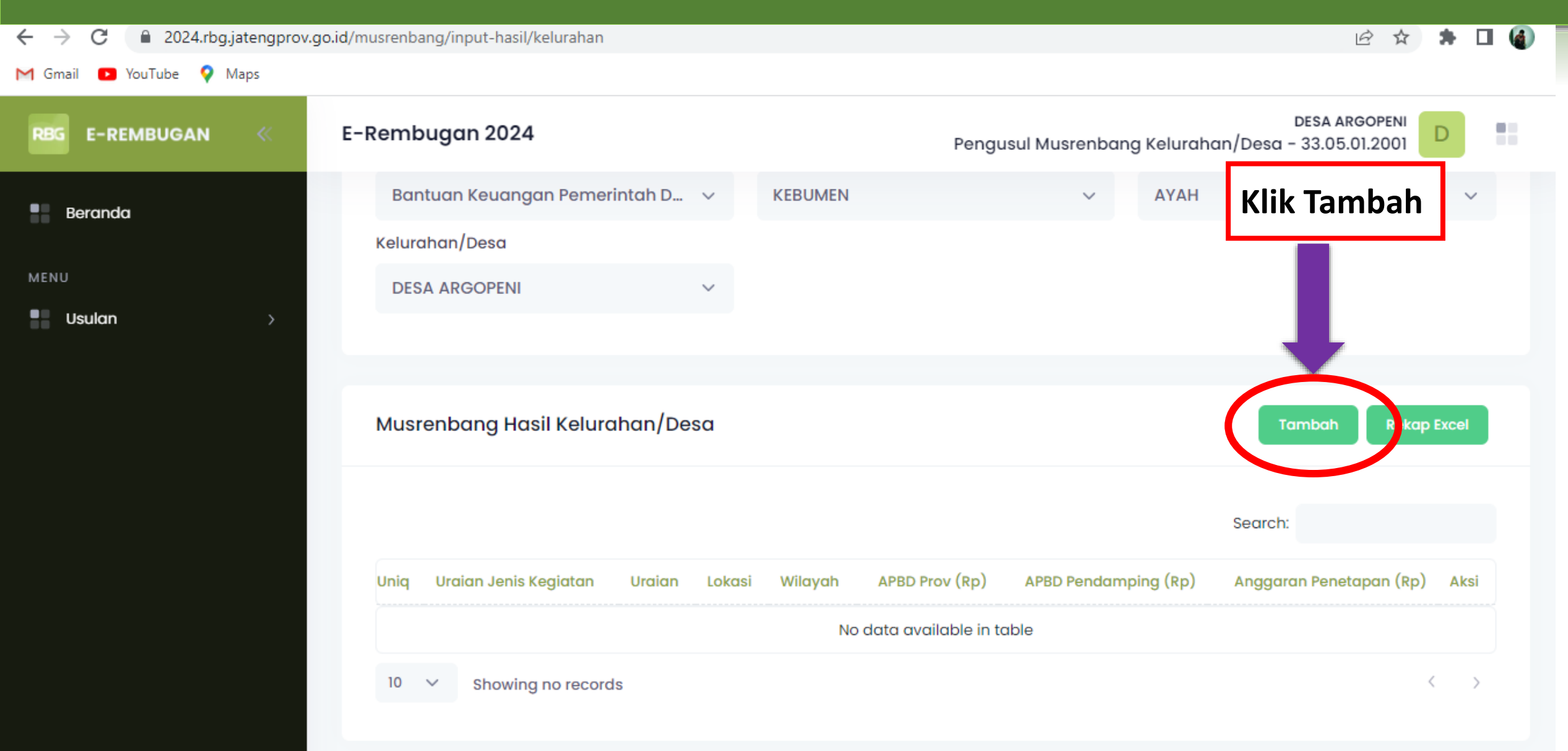

# **HALAMAN (TAMBAH MUSRENBANG HASIL KELURAHAN)**

#### **Pilih Jenis Kegiatan, Jenis Bantuan, Jenis Sub Bantuan, Jenis Kategori** → **Untuk Tujuan Otomatis Terisi**

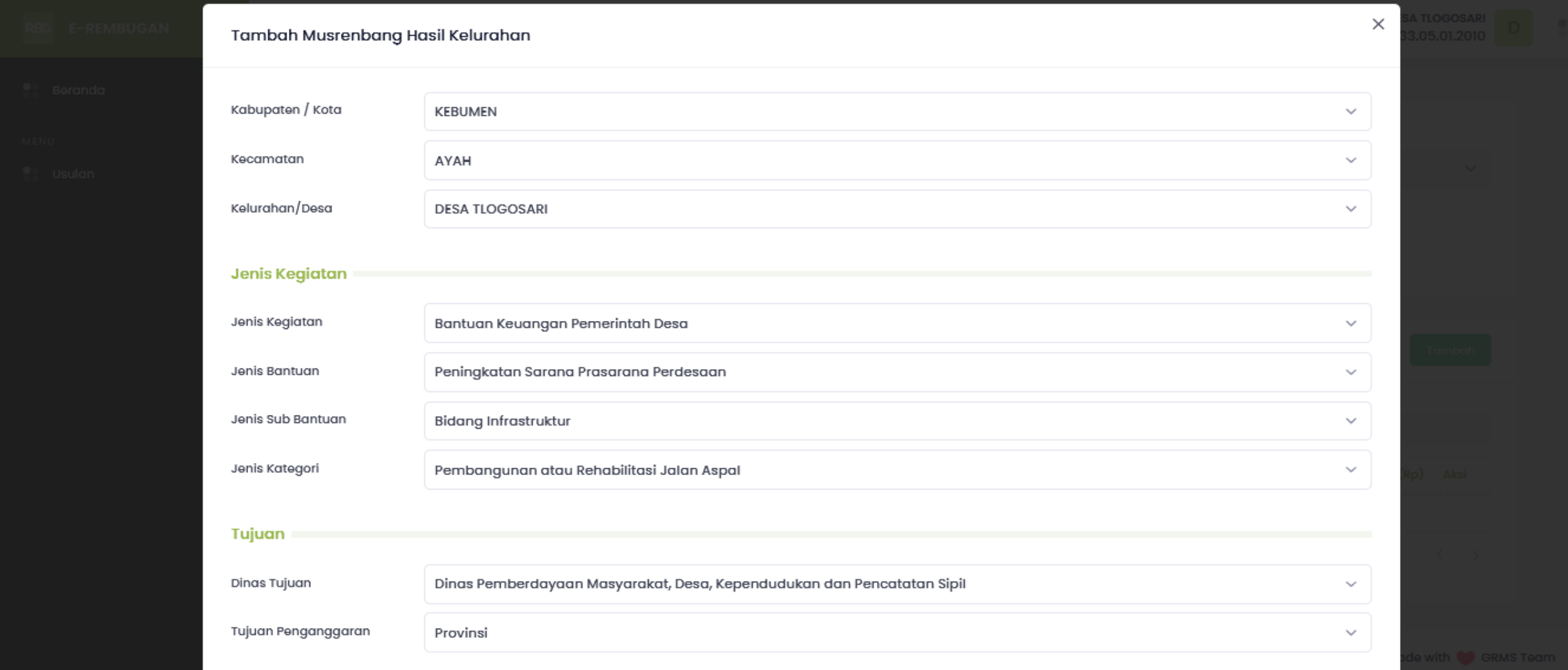

# **HALAMAN (TAMBAH MUSRENBANG HASIL KELURAHAN)**

#### **Isikan Lokasi, Permasalahan, Sasaran, Volume dan Satuan** → **Usulan Kegiatan Otomatis Terisi**

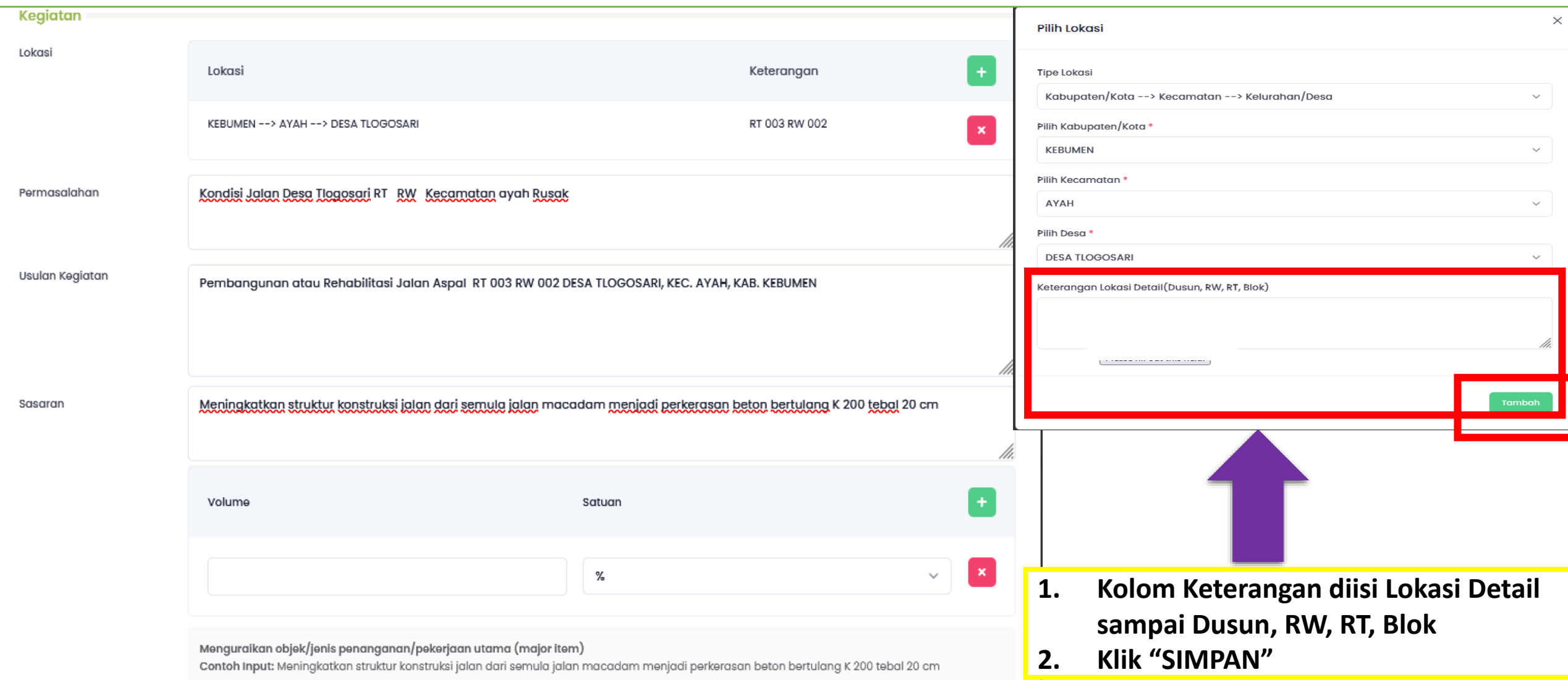

# **HALAMAN (TAMBAH MUSRENBANG HASIL KELURAHAN)**

### **Isikan Keluaran, Volume, Satuan, Anggaran (APBD Provinsi) dan Keterangan** → **Klik "SIMPAN"**

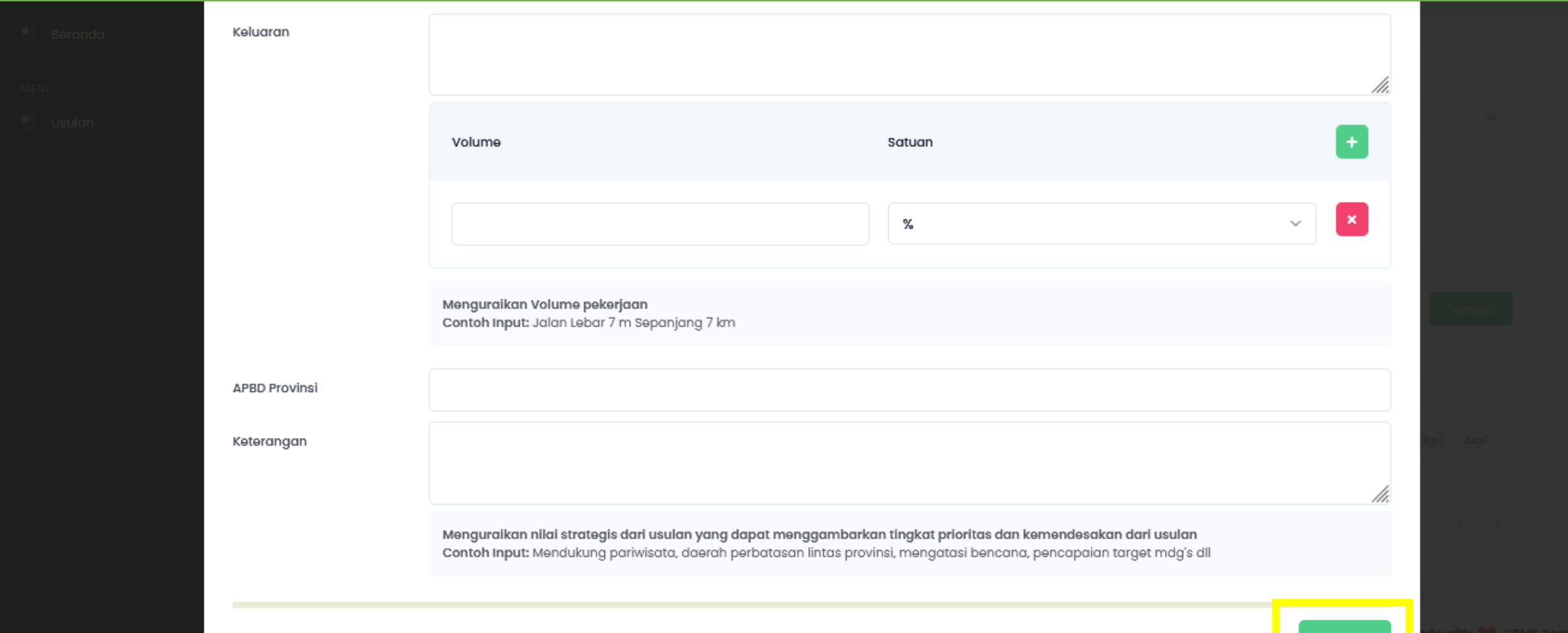

### **HASIL INPUTAN**

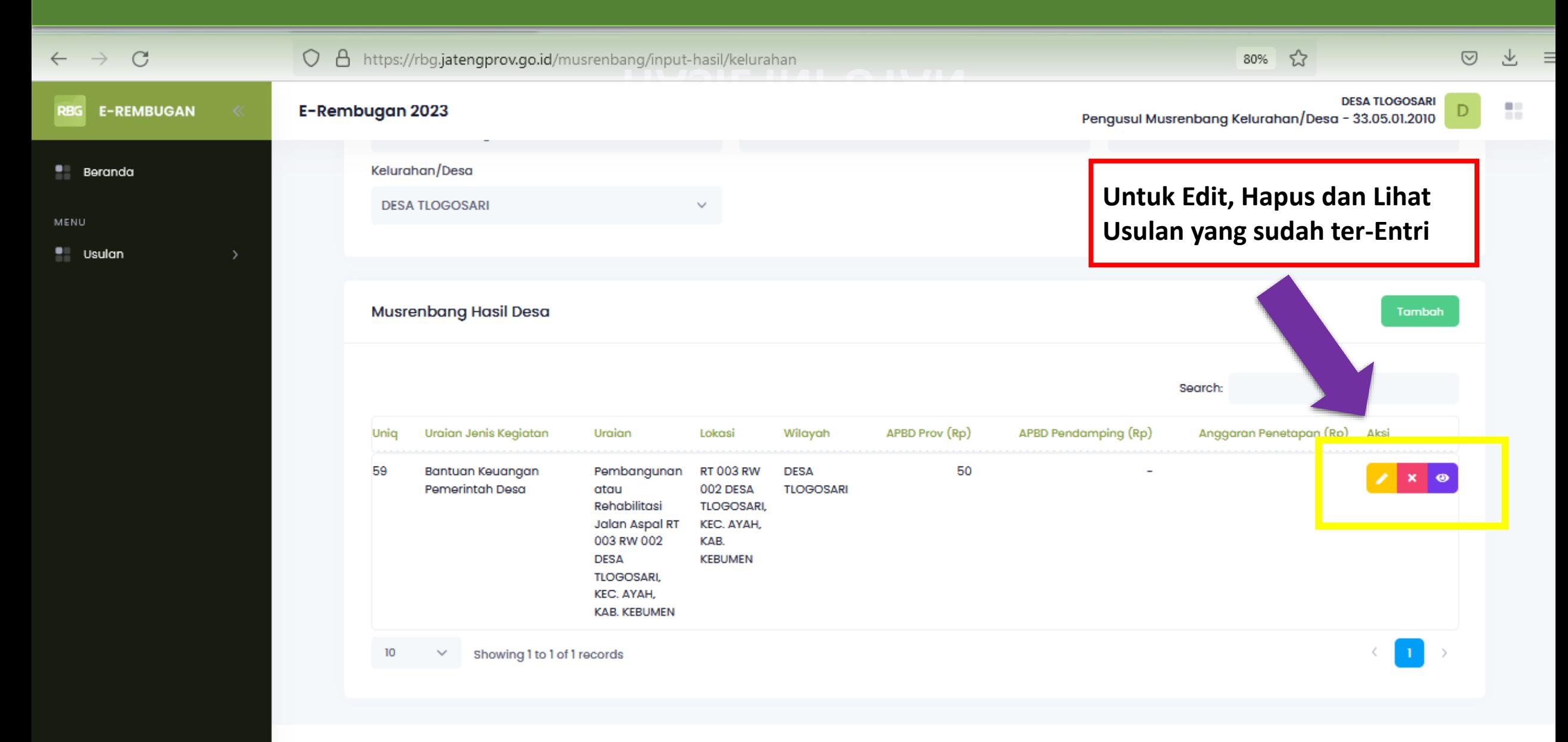